Fon:+49 (0) 4721 6985100 E-Mail: [walter.borst@borst-automation.de](mailto:walter.borst@borst-automation.de?subject=Embedded%20Devices%20Simulation) Home: <https://www.borst-automation.de/>

# **Hart Master C++ 7.6**

## **Introduction**

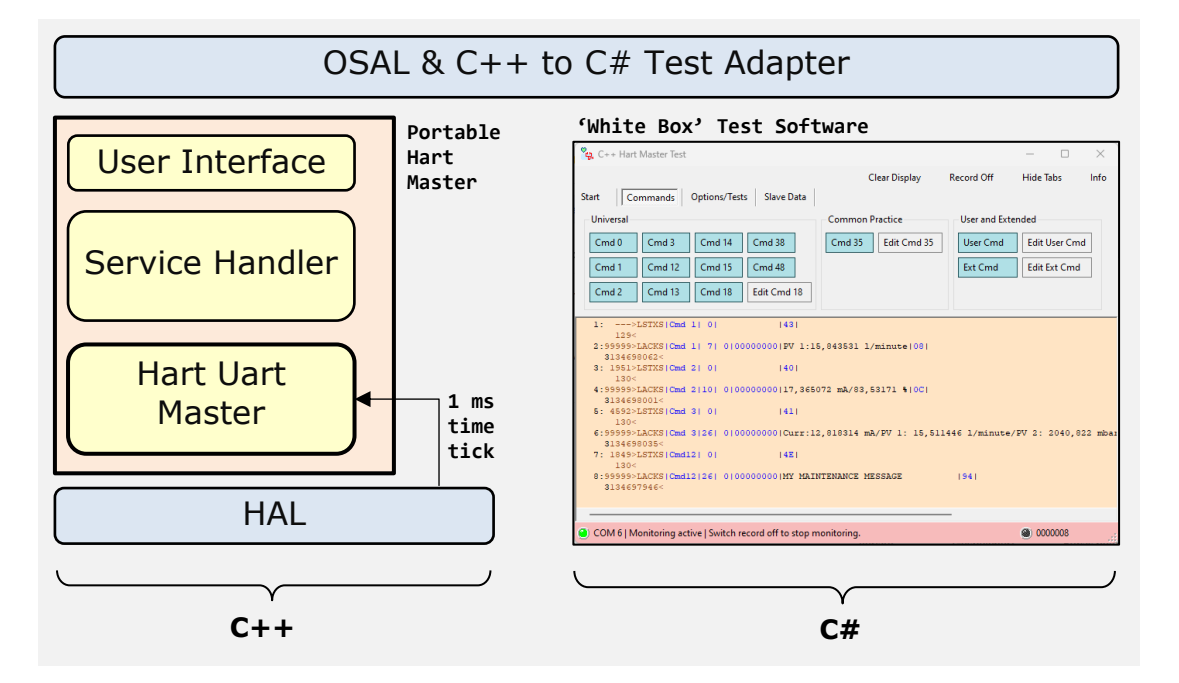

The package Portable Hart Master includes all modules needed to represent the master part of the Hart protocol. The package is written in standard  $C++$  and does not use any direct connection to a system environment. Data link layer, application layer and network management of the Hart protocol are implemented. The connection to the outside occurs via three interfaces: The User Interface, a Time Trigger and the HAL to the Uart interface. Special properties are:

- No external dynamic memory management. The amount of reserved RAM remains constant.
- The number of objects is determined at compile time and startup.
- No operating system is required to integrate the software. Timers and serial interrupts are enough.
- The user interface is very close to the interface of the existing Hart DLL in HartTools 7.6.

In order to make the source code of the Hart Kernel visible, a simulation of an application is available. The simulation is carried out by integrating the Hart Kernel into a Windows library and controlling it via a 'Test Adapter'. This makes it possible to actually inspect the source code of the implementation at runtime using Visual Studio 2022.

The fact that the interface of the test software looks very similar to that of FrameAlyst is because I used source code from the existing FrameAlyst.

Borrenbedded Solutions Kapitaen-Alexander-Strasse 39

**Contents** 

**Technical Data Sheet** 

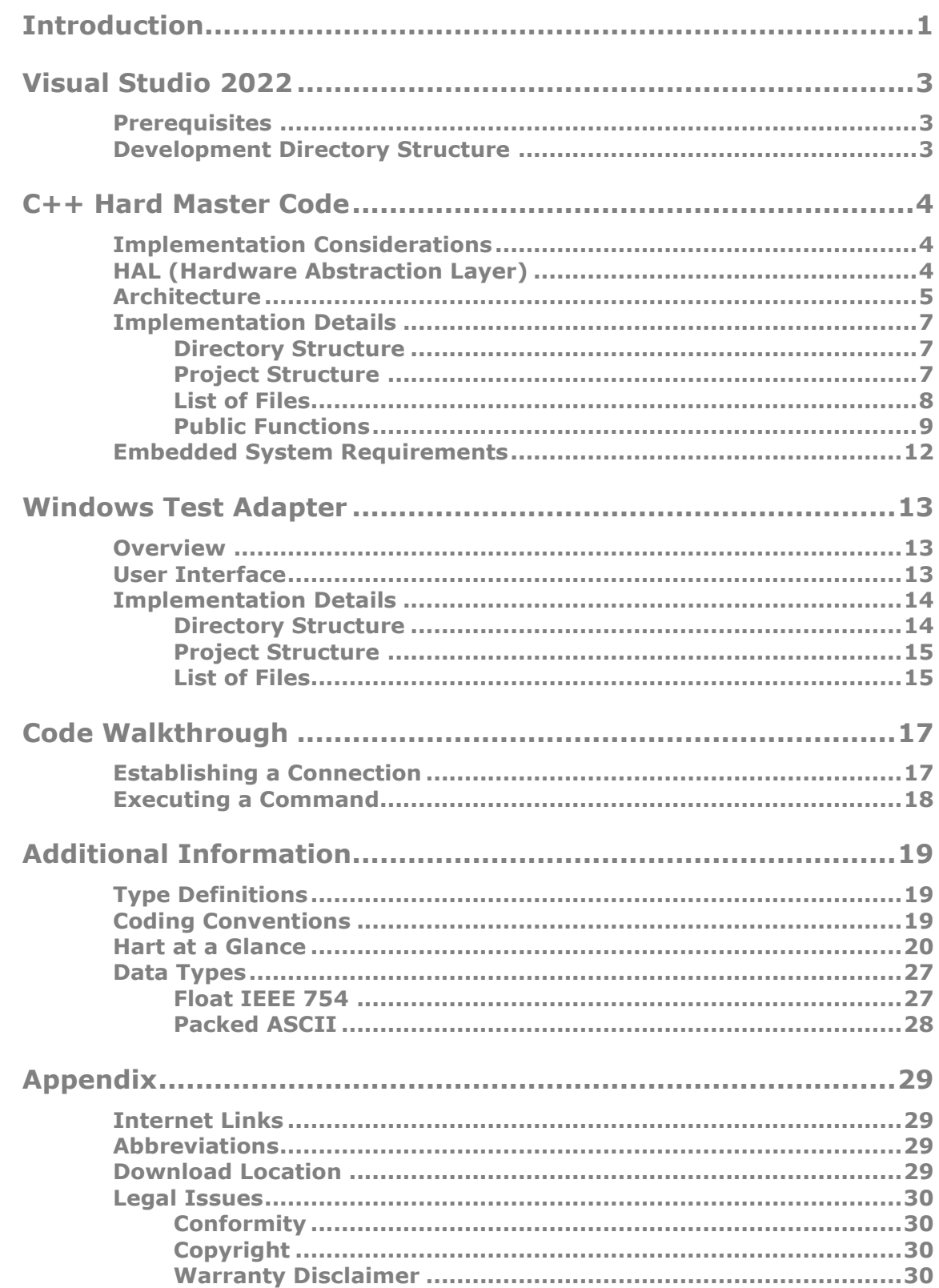

Fon:+49 (0) 4721 6985100 E-Mail: [walter.borst@borst-automation.de](mailto:walter.borst@borst-automation.de?subject=Embedded%20Devices%20Simulation) Home: <https://www.borst-automation.de/>

## **Visual Studio 2022**

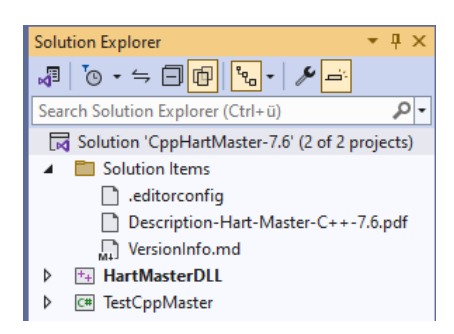

Technical Data Sheet

There are only two projects in the solution. The C++ Hart Master is encapsulated in the HartMasterDLL project, while the test software (with C# and .NET) can be found in the TestCppMaster project.

The solution is in the path: .\BorstAutomation\EmbHart\ depending on which directory you copied the package to.

### **Prerequisites**

Microsoft Visual Studio Community 2022 (64-bit) Version 17.9.6 © 2022 Microsoft Corporation. All rights reserved.

Microsoft .NET Framework **Version 4.8.09032** © 2022 Microsoft Corporation. All rights reserved.

The solution must be opened with VS 2022. However, the community version is sufficient. There are no further requirements.

### **Development Directory Structure**

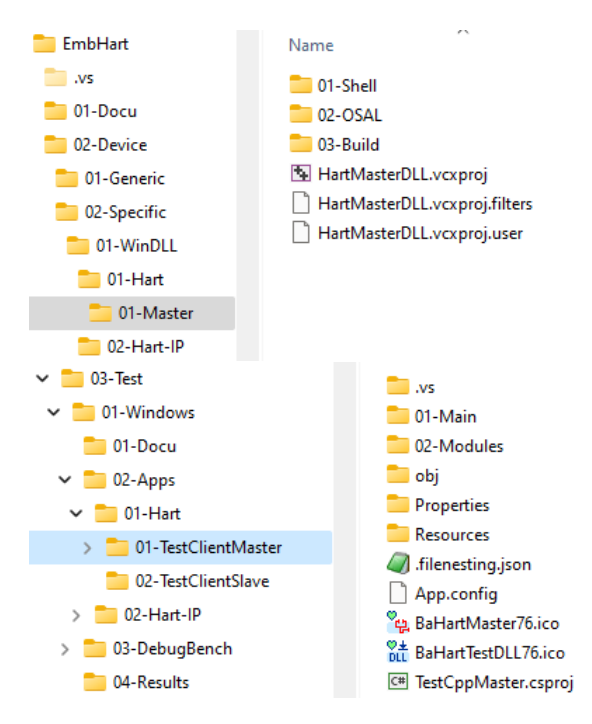

The source code for the Hart Master in C++ can be found in the directory: .\02-Device\02-Specific\01-WinDLL\01-Hart\ 01-Master

The test software is in the test area: .\02-Device\03-Test\01-Windows\02-Apps\ 01-Hart\01-TestClientMaster. The 03-DebugBech directory is also important in this context. The executable file TestCppMaster.exe and the simulation DLL BaHartMaster-7.6.dll are both located here.

## **C++ Hard Master Code**

Details for the Hart Protocol are provided via the following link: [https://www.fieldcommgroup.org/technologies/hart.](https://www.fieldcommgroup.org/technologies/hart)

### **Implementation Considerations**

RAM.

Microcontrollers which are used today for HART devices are at least 16 Bit microcontrollers. Otherwise the complexity of the measurement and number of parameters could not be managed. The amount of memory is always critical because software kind of behaves like an ideal gas. It uses to fill the given space. Nevertheless, the coding of the Hart Master was done as carefully as possible regarding the amount of flash memory and Low amount of memory.

The Hart Protocol requires a strict timing specially for burst mode support and the primary and secondary master time slots. To provide the optimum transparency to the user to allow all kinds of debugging and to give the opportunity to optimize code in critical sections, the Hart Master Software is not realized as a library but delivered as source code. The user needs source code.

### **HAL (Hardware Abstraction Layer)**

 OSAL is including the HAL.

A Hardware Abstraction Layer is needed to design the interface of a software component independent from the hardware platform. In this very small interface of the Hart master a distinction of HAL and OSAL was not made. Therefore only an Operating System Abstraction Layer is defined which is covering all the needs of an appropriate HAL.

Technical Data Sheet

### **Architecture**

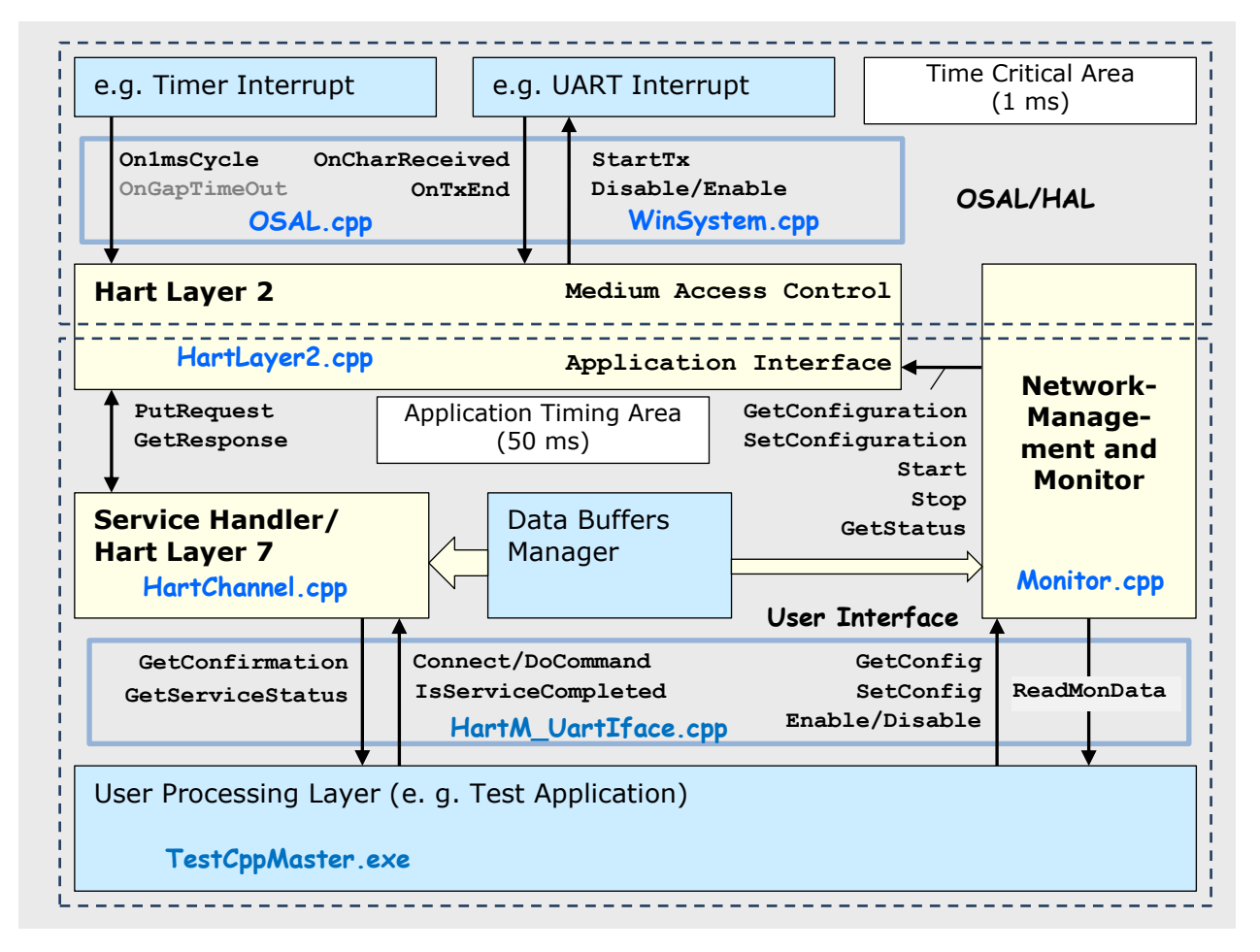

#### **Figure 1: Architecture of the Implementation**

The software is mainly divided into two areas. One is the time critical part, which is needed to meet the requirements of the time controlled dual master protocol of Hart. The other is the area were the application software is working, which is far less time critical.

- In the diagram above, for some modules I have clearly marked in which file you can find their implementation. This detail is particularly important to me so that you don't think that the diagram is pure theory. The file names are marked with blue color. Find the source code in the figure above.
- The figure above is clearly showing also two user interfaces. There is a user interface (OSAL/HAL) which is connecting the Hart Master software to a timer control interrupt and a UART interrupt which are used for the 'fast' service procedures. Most of the Hart protocol functionalities are solved in the timer part, which may run on interrupt level. There are arguments for and against this kind of implementation but you ever end up at a point that the incoming frame has to be processed as quickly as possible. So why not spending a few microseconds more once the program has already reached the interrupt level. The Hart The software architecture is optimized for systems with a few resources.

protocol is not very complex but it needs to be processed fast enough to catch a precise timing.

The load produced by the implementation is not very high. Because the communication runs with a speed of 1200 bit/s usually there is nothing to do in the 1 ms cycle than to keep track of the timing. Only every 10 ms - if a frame is coming in a character has to be processed. The processing is done in an incremental way thus not implying the execution of too much instructions.

The split between the time critical area and the user application is done within the Data Link Layer and the so called Network Management. However, the user have not to take any special on these separations except the provision of a few OSAL services for Locking out other tasks. There is an 'atomic' lock out level which has to lock out the interrupts of the Data Link Layer as well as concurrent processes. The other level is 'critical section' which is locking out concurrent processes. More details are described in another chapter of this document.

The interface to the user's application is located on top of the User Data Processing Layer (User Processing Layer). The functions that are made available in this interface are implemented in the file HartM\_UartIface.cpp and are described in detail in the 'Public Functions' chapter.

There are a few data objects which are required for Hart protocol and which may be set by the user or an external Hart master. These are such as the tag name and the address. If e.g. the address of the Hart slave is changed through the network the Network-Management will call the user layer to store the data in the NV-memory. If the address is changed through the local HMI of the Hart device, the user layer calls Network-Management of Hart to advise the Data Link Layer protocol to work with the new address. The function used for this setting is SetConfiguration.

In the above figure the parts of the Hart Master are shown in yellow color while the user parts are marked with blue.

The figure is also showing a set of functions between the command executor the network management and the data link layer. These functions may be used if the developer decides to use only the data link layer by providing its own command executor and network management.

 The top level user interface is at least platform independent.

 The Data Link Layer is an independent piece of software.

Walter Borst Kapitaen-Alexander-Strasse 39 27472 Cuxhaven, GERMANY

### **Implementation Details**

#### **Directory Structure**

The following table shows how the individual files are distributed among the directories.

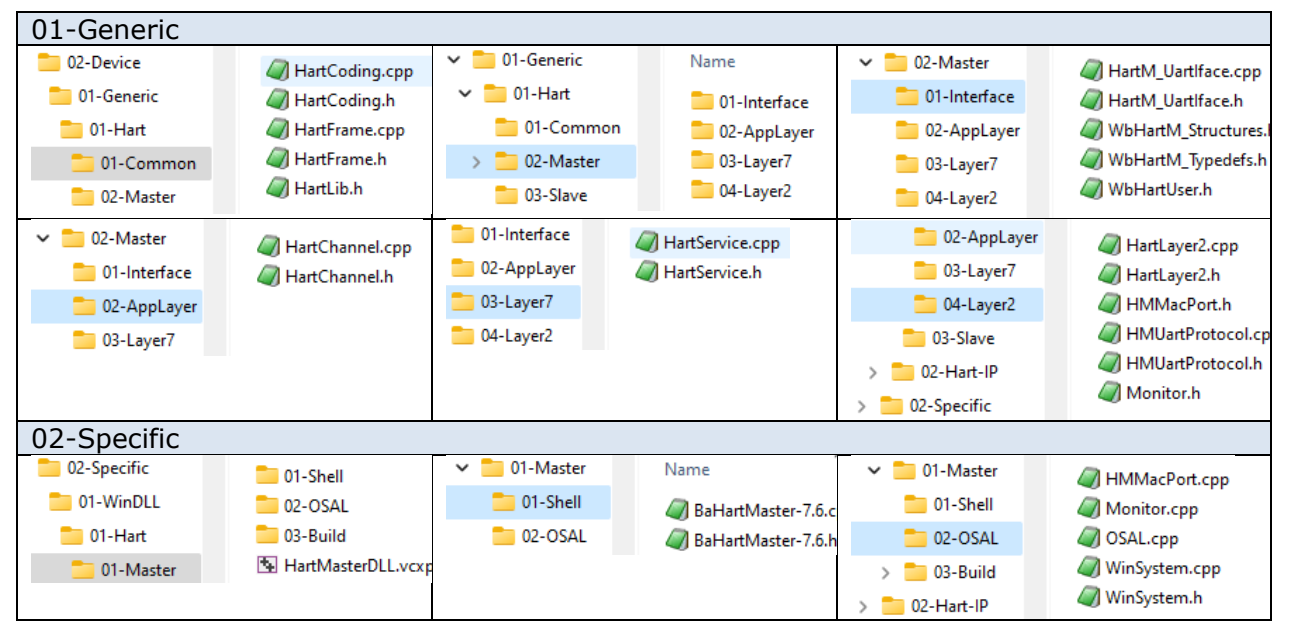

#### **Project Structure**

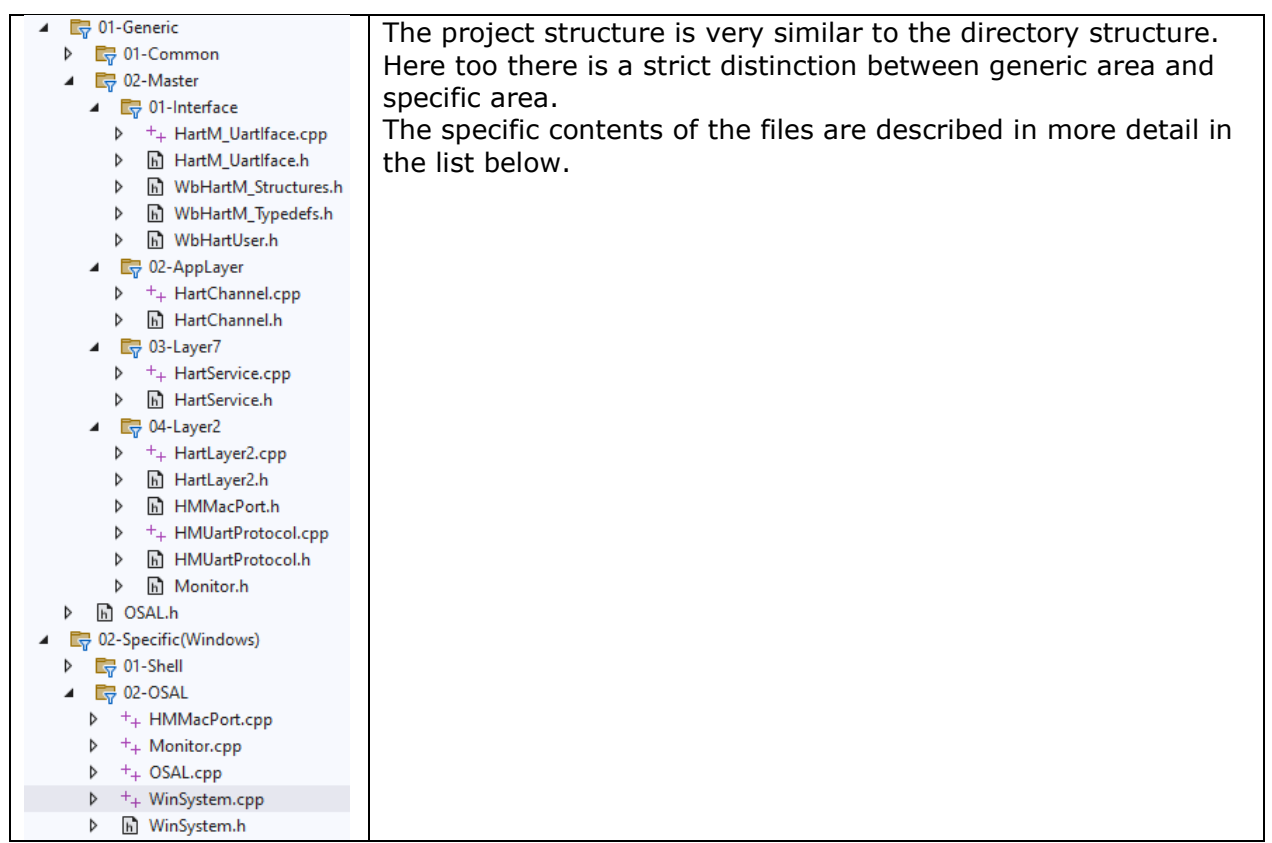

**List of Files**

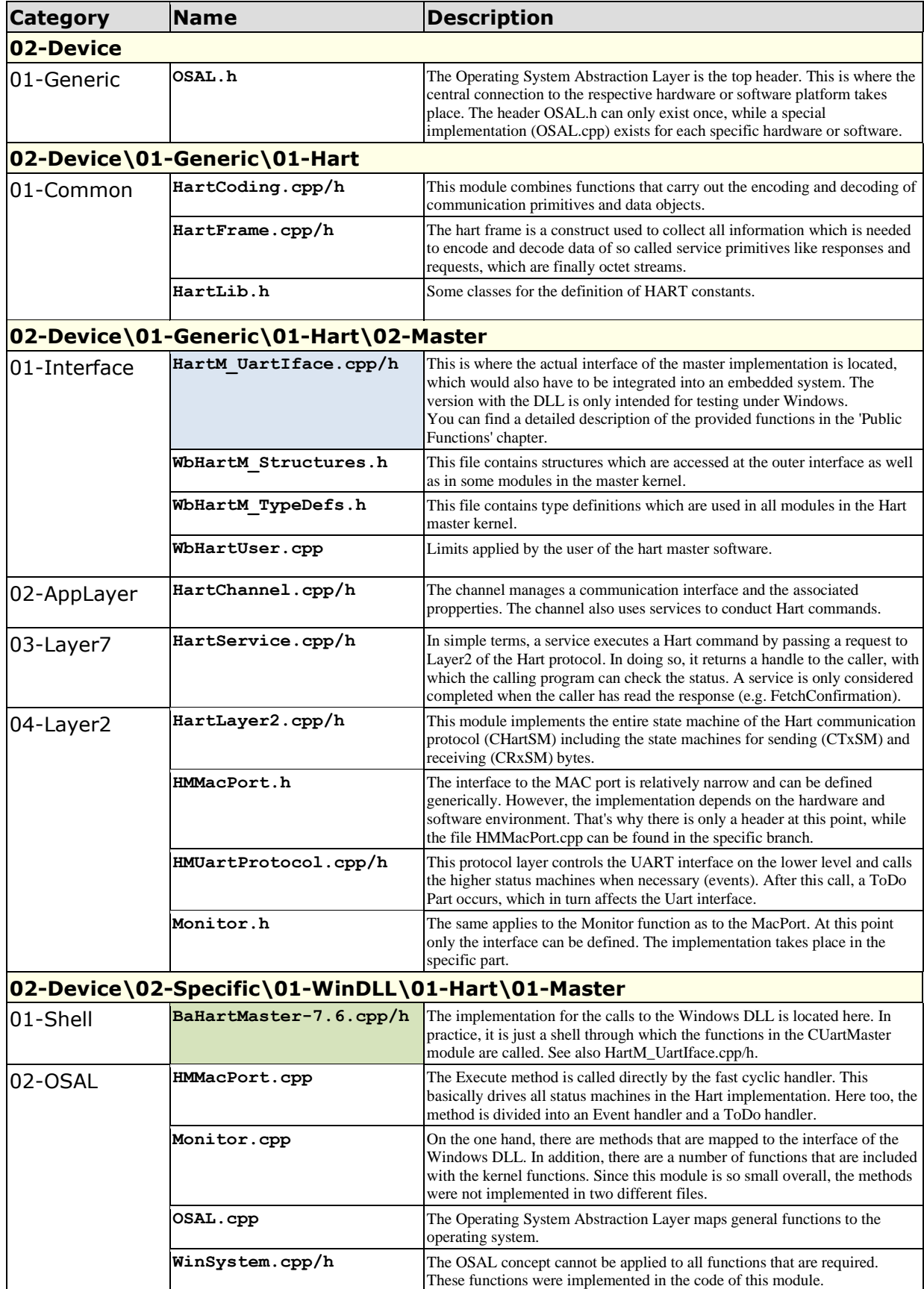

#### **Public Functions**

The following functions are realized in the module HartM\_UartIface.cpp in the class CUartMaster. In the DLL interface for the test client the function names are preceeded by BAHAMA\_.

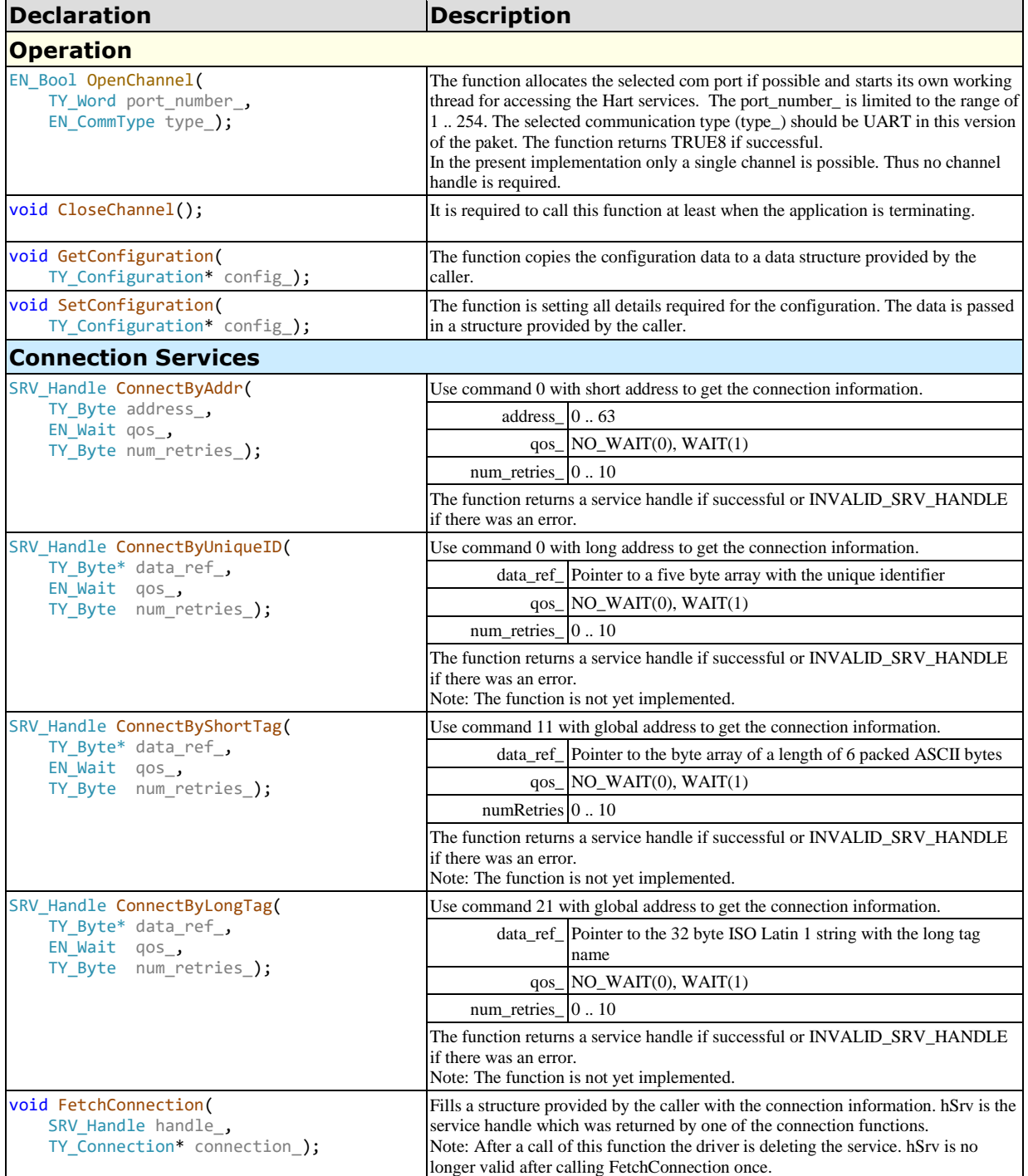

Walter Borst Kapitaen-Alexander-Strasse 39 27472 Cuxhaven, GERMANY

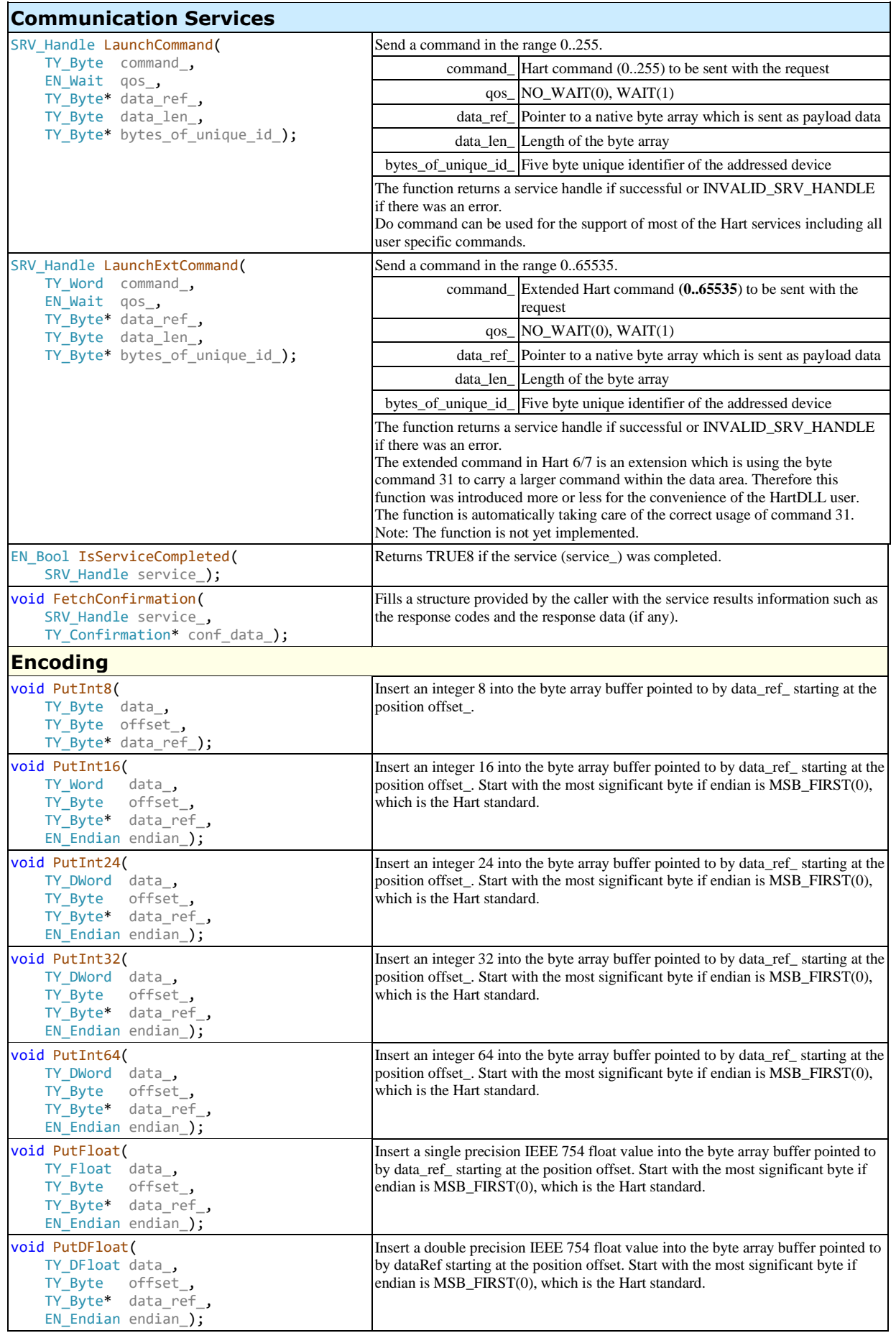

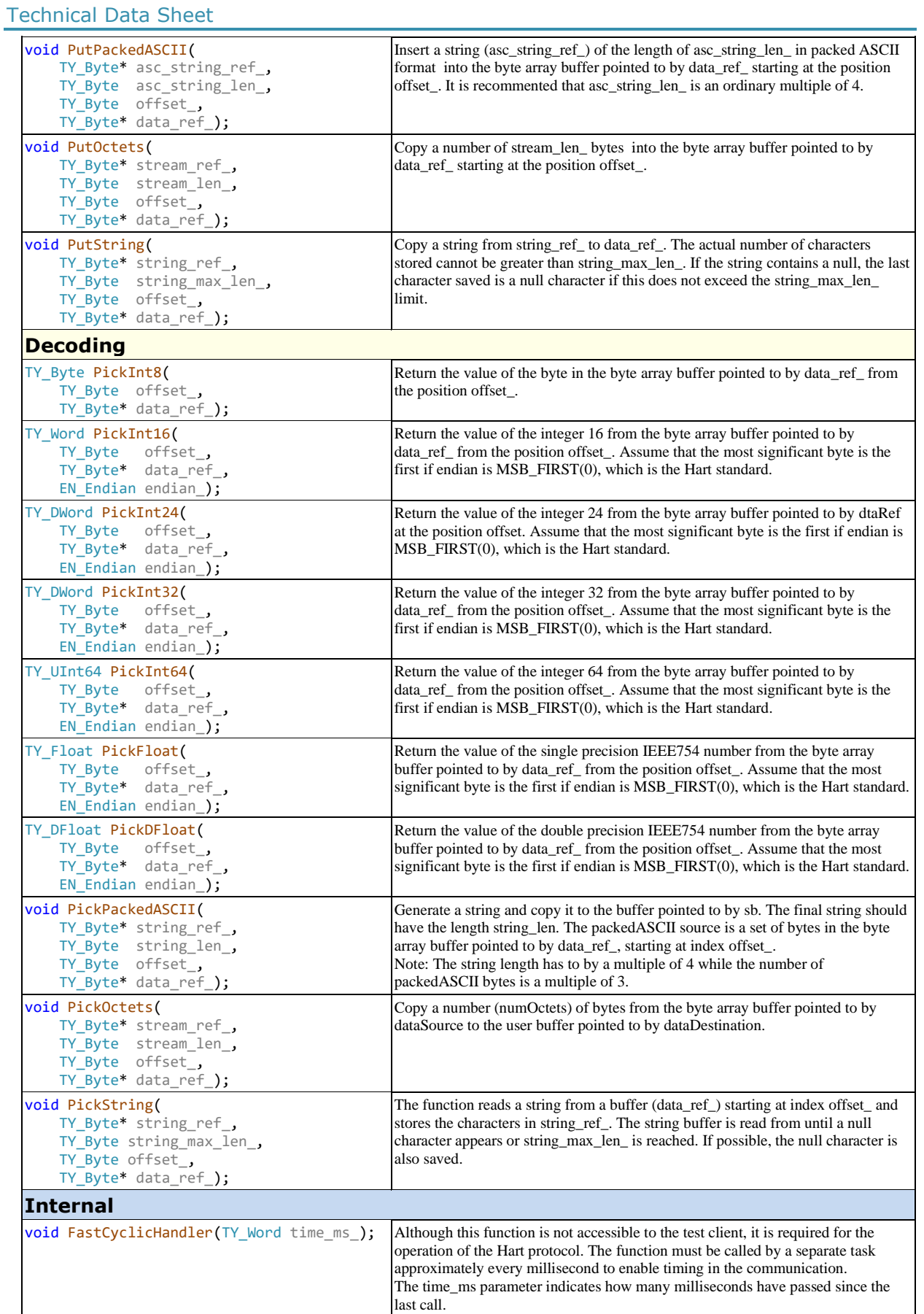

Fon:+49 (0) 4721 6985100 E-Mail: [walter.borst@borst-automation.de](mailto:walter.borst@borst-automation.de?subject=Embedded%20Devices%20Simulation) Home: <https://www.borst-automation.de/>

### **Embedded System Requirements**

It is difficult to estimate the system requirements for targets based on different micro controllers and different development environments. The following is therefore giving a very rough scenario for the target system resources.

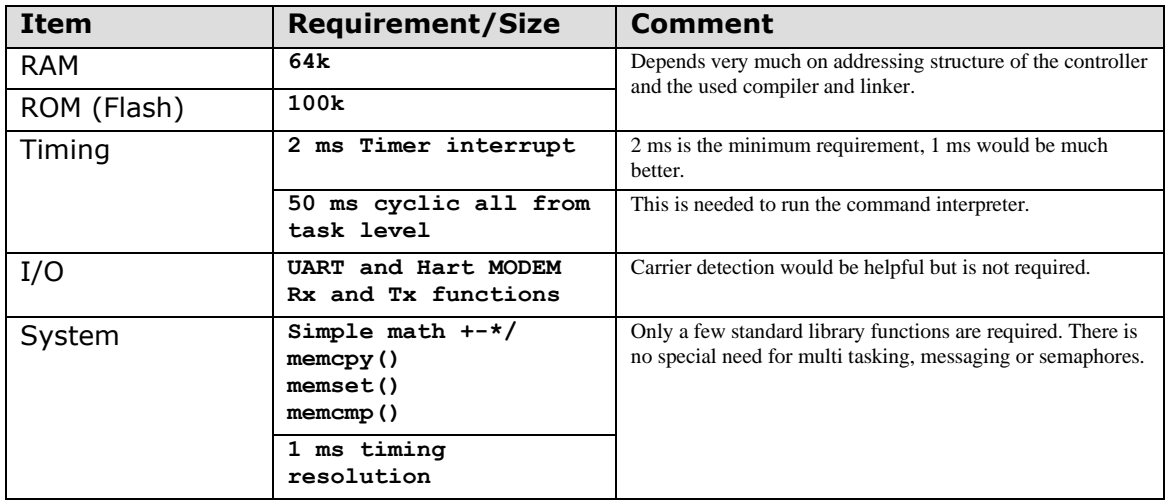

**Table 1: Embedded System Requirements**

## **Windows Test Adapter**

### **Overview**

The Windows test adapter is a software developed in  $C#$ . This test adapter uses a Windows DLL in which the Hart Master is embedded. The DLL implements the HART Protocol, whose firmware was written in C++ in real time.

The connection to the DLL is defined in the BaHartMaster-7.6.cs file. Here you can find the declarations for all functions, structures and constants that are required.

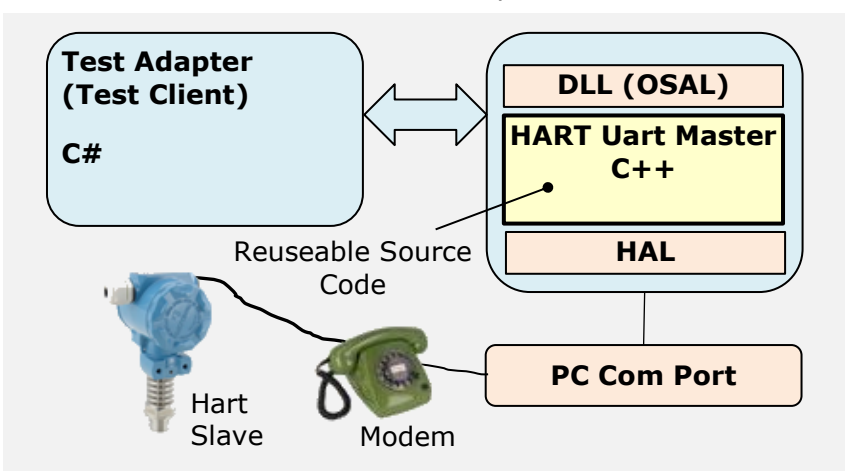

**Figure 2: Architecture of the Test Environment**

### **User Interface**

The executable file for the test adapter is located at the following location:

.\02-Device\03-Test\01-Windows\03-DebugBench\TestCppMaster.exe

| Test Hart C++ Master, V7.6.1 |                                                                     |                      |                      |                                |                                                                                                    |  | When the executable file is started, the     |
|------------------------------|---------------------------------------------------------------------|----------------------|----------------------|--------------------------------|----------------------------------------------------------------------------------------------------|--|----------------------------------------------|
| Commands<br><b>Start</b>     | Options/Tests Slave Data                                            |                      | <b>Clear Display</b> | <b>Record Off</b>              | <b>Hide Tabs</b>                                                                                                    |  | Simulations DLL for the master is            |
| Connection                   | <b>Interface Settings</b>                                           | <b>Hart Rehavior</b> |                      | <b>Hart Communication View</b> |                                                                                                    |  | automatically loaded.                        |
| Connect                      | Com Port: COM124                                                    | Preambles: 5         |                      |                                | Preambles <b>C</b> Frame Numbers                                                                                                    |  |                                              |
| Disconnect                   | Poll Address: A 00                                                  | Master Role: Primary |                      | ∩ Address                      | Decoded Data                                                                                                    |  | The work surface is divided into two halves. |
| <b>Not Connected</b>         | Baudrate: 1200                                                      |                      |                      | $\triangleright$ Timina        | Status Details                                                                                                    |  | Settings are made or commands are given      |
|                              |                                                                     |                      |                      |                                | in the upper area, while the lower area is<br>Ireserved for a monitor that shows the<br>communication process.<br>Some basic settings are possible in the Start<br>Itab and a connection can be established<br>lwith the connected slave. |  |                                              |
|                              | COM 124   Monitoring active   Switch record off to stop monitoring. |                      |                      |                                | @ 0000000                                                                                                    |  |                                              |

**Screenshot 1: The Tab 'Start'**

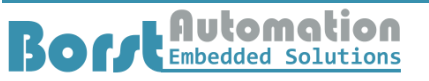

Technical Data Sheet

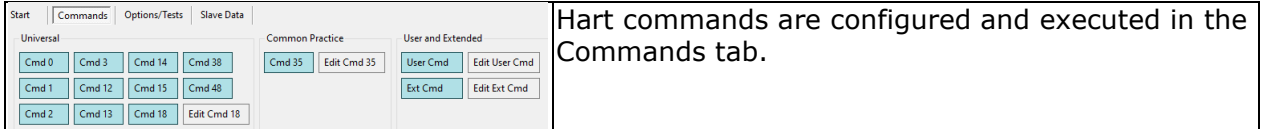

#### **Screenshot 2: The Tab 'Commands'**

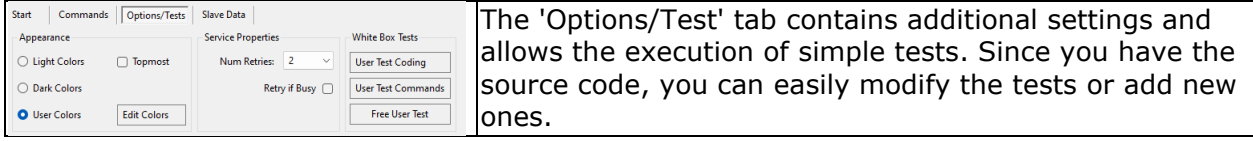

#### **Screenshot 3: The Tab 'Options/Tests'**

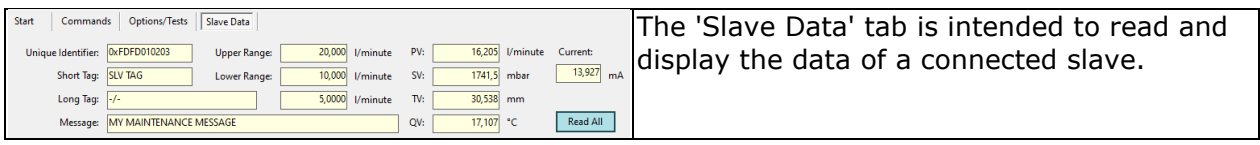

**Screenshot 4: The Tab 'Slave Data'**

### **Implementation Details**

The project file for the test adapter can be found in the following path:

.\02-Device\03-Test\01-Windows\02-Apps\01-Hart\ 01-TestClientMaster\TestCppMaster.csproj

#### **Directory Structure**

Note: The content of 02-Forms, 03-TestClient and 04- HartMasterIntf is not explicity listed.

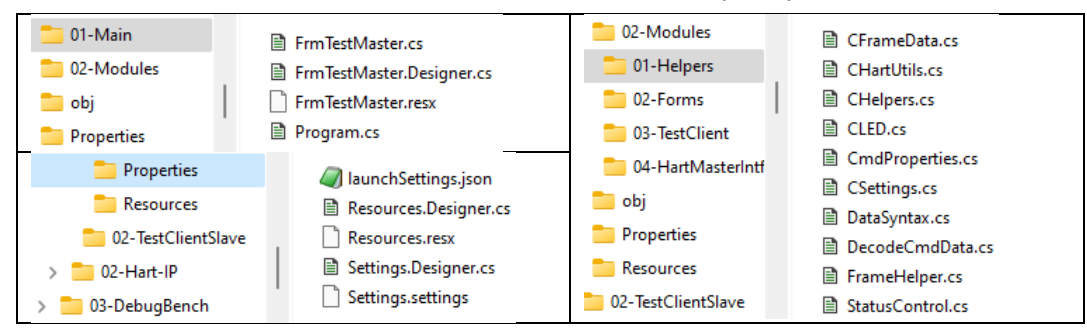

### **Project Structure**

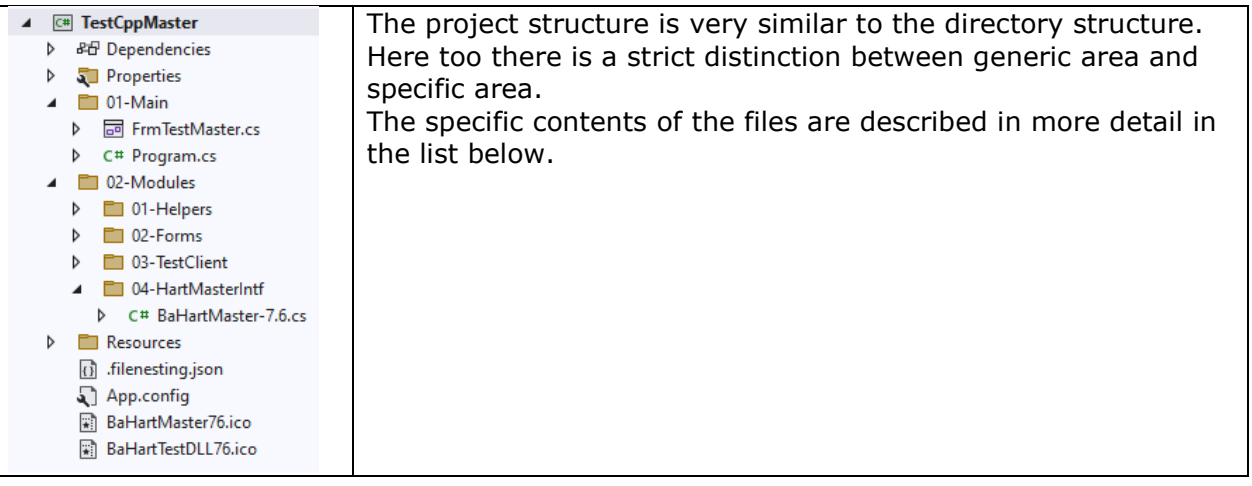

#### **List of Files**

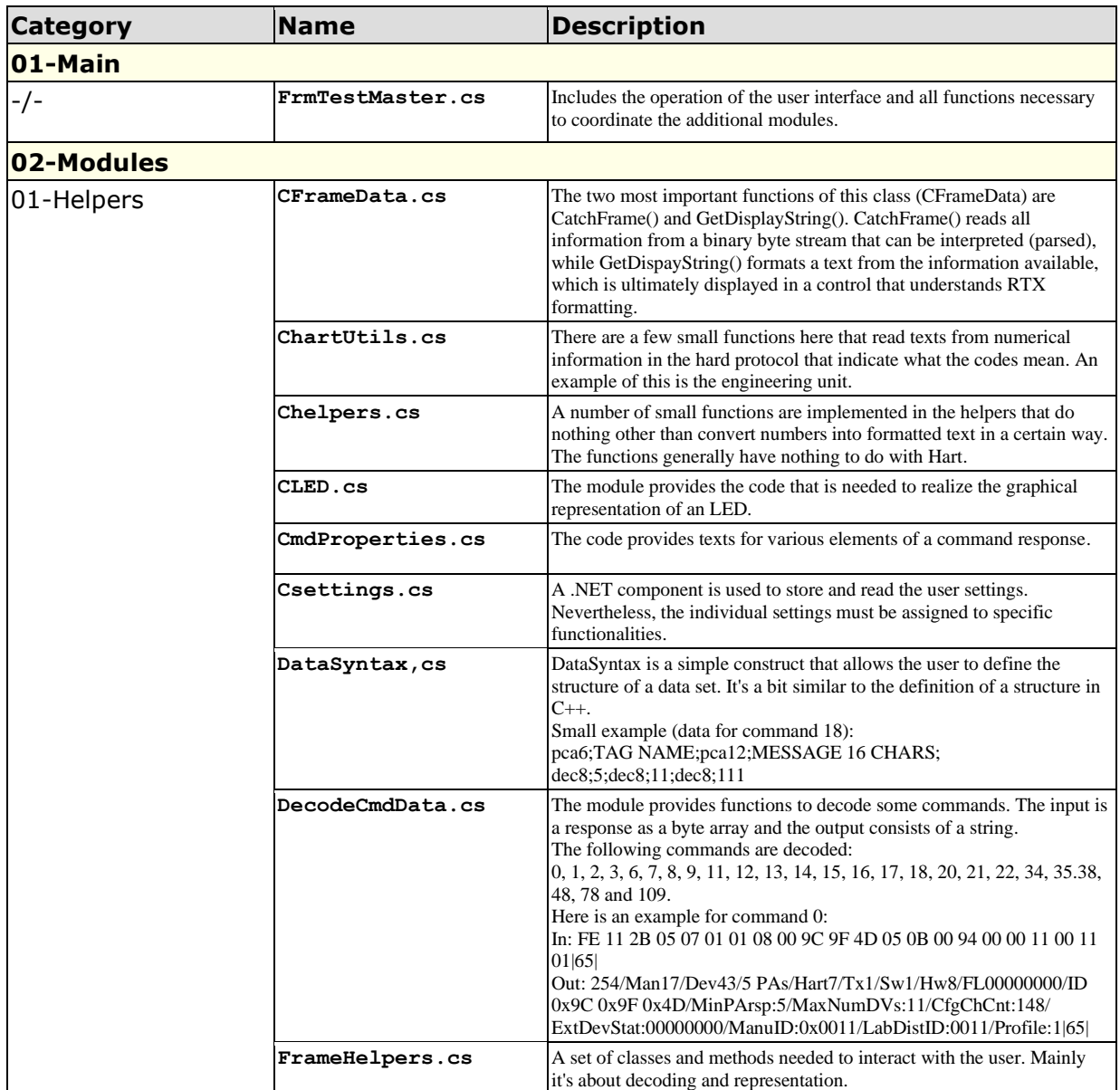

Fon:+49 (0) 4721 6985100 E-Mail: [walter.borst@borst-automation.de](mailto:walter.borst@borst-automation.de?subject=Embedded%20Devices%20Simulation) Home: <https://www.borst-automation.de/>

#### Technical Data Sheet

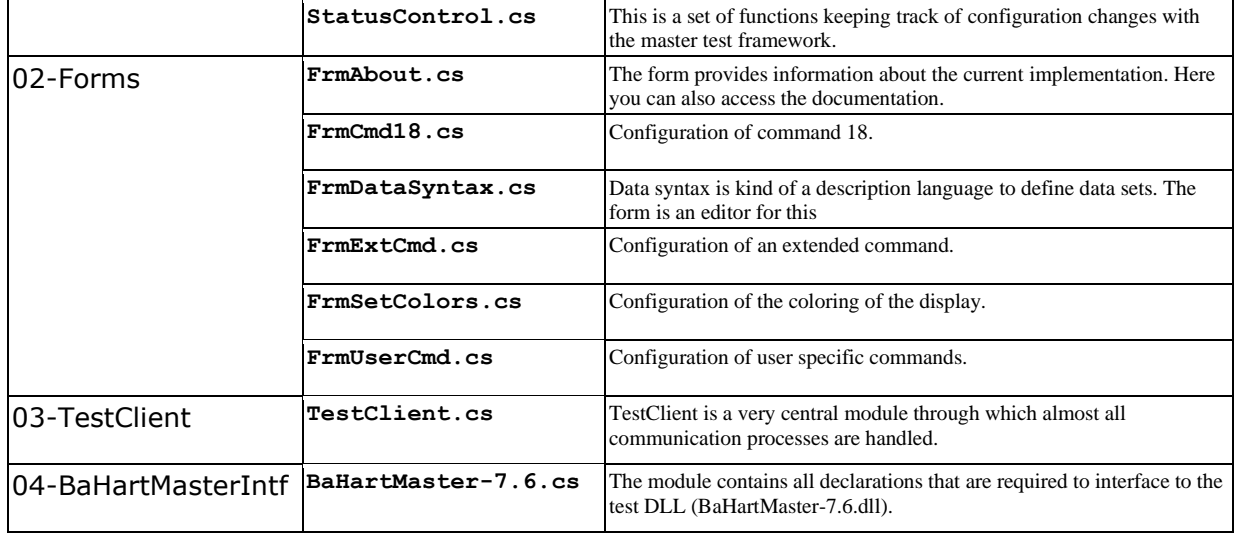

Walter Borst Kapitaen-Alexander-Strasse 39 27472 Cuxhaven, GERMANY

Fon:+49 (0) 4721 6985100 E-Mail: [walter.borst@borst-automation.de](mailto:walter.borst@borst-automation.de?subject=Embedded%20Devices%20Simulation) Home: <https://www.borst-automation.de/>

## **Code Walkthrough**

### **Establishing a Connection**

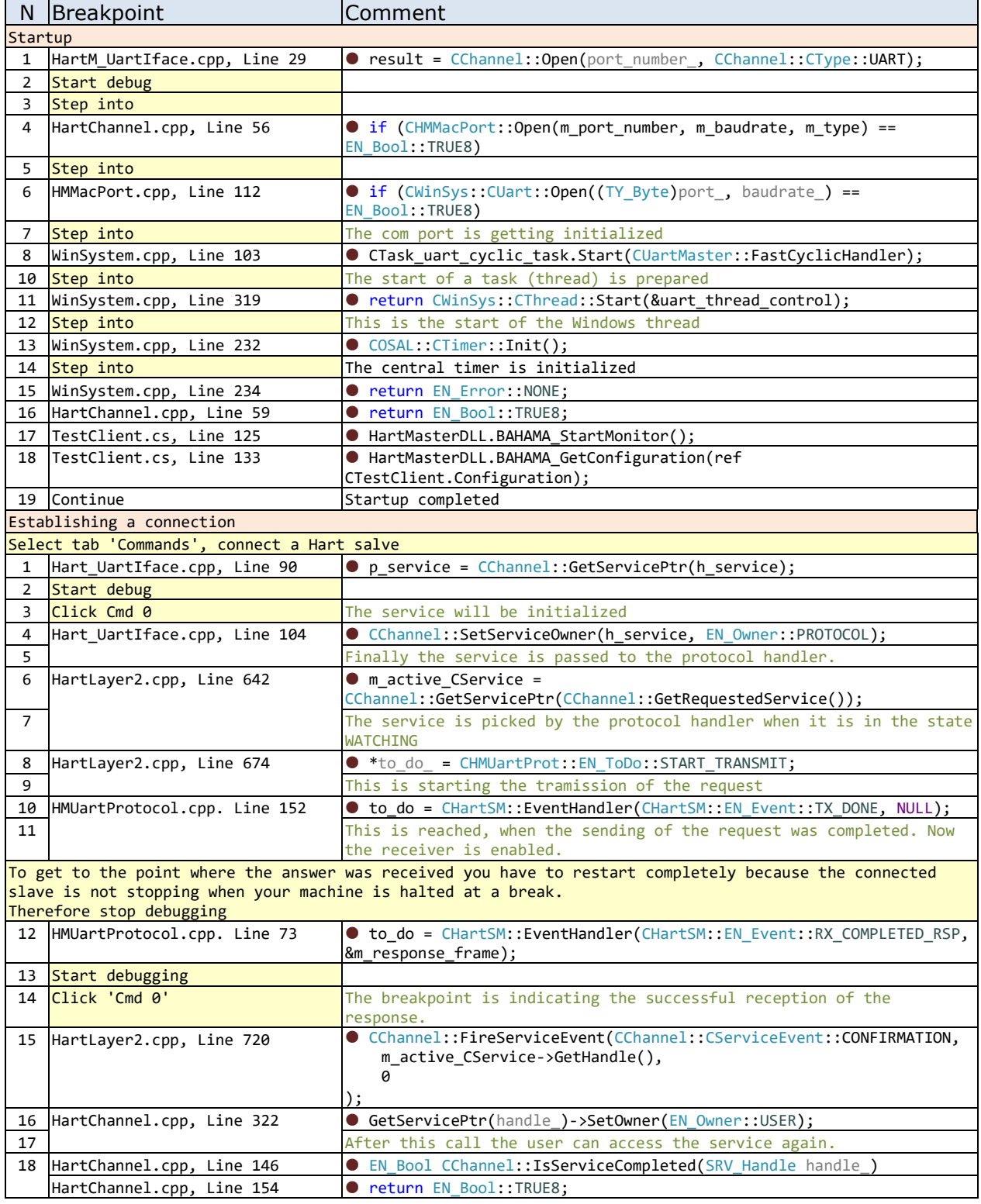

Walter Borst Kapitaen-Alexander-Strasse 39 27472 Cuxhaven, GERMANY

### **Executing a Command**

Executing a command is very similar to executing a connection request. Therefore, in the following table I have limited myself to keywords and comments on interesting places in the code.

You should probably know something more about the implementation of state machines. The status machine is fed with events and, if necessary, data and carries out status changes if necessary. It also returns a to do variable to the caller, which specifies what action should take place next.

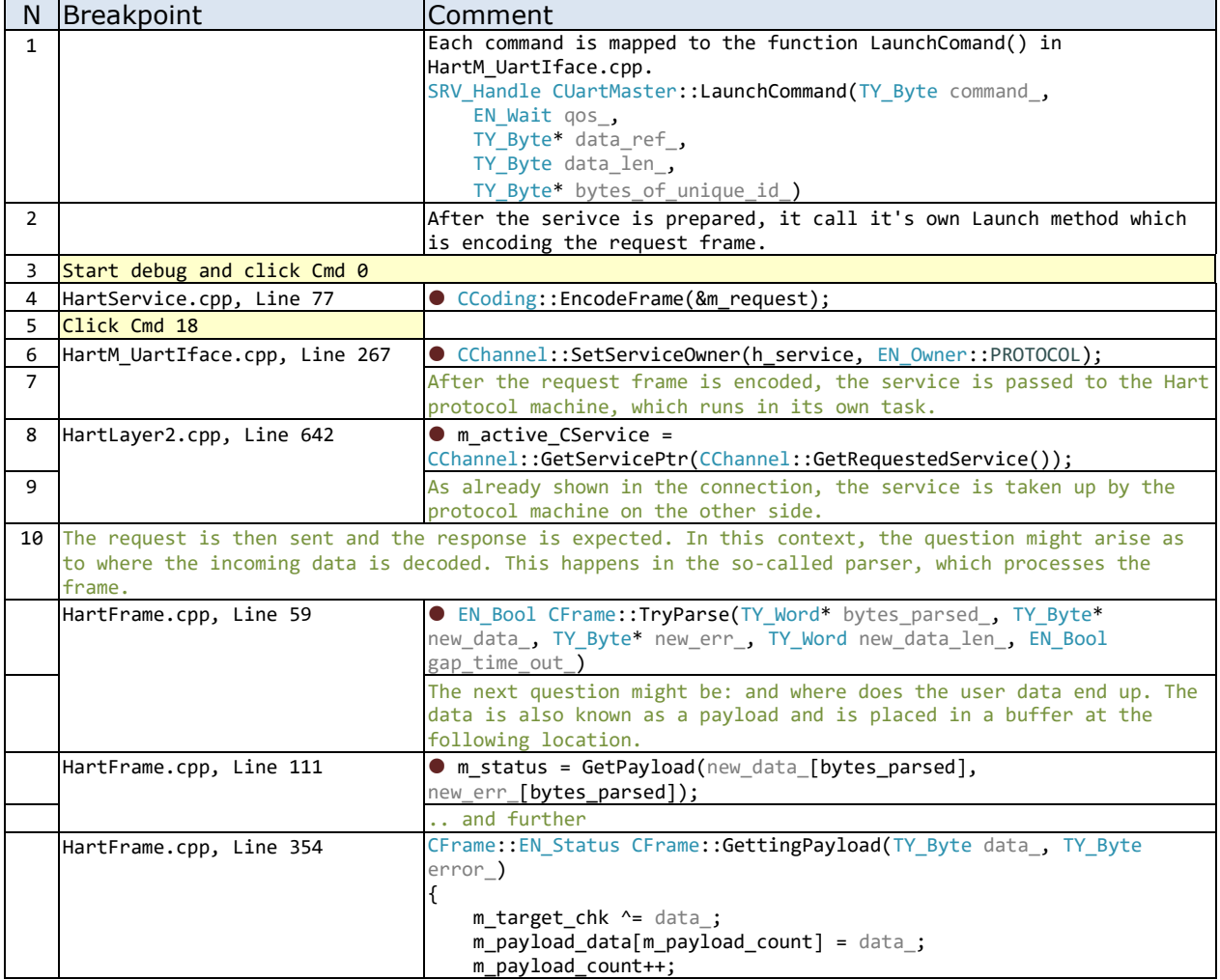

Fon:+49 (0) 4721 6985100 E-Mail: [walter.borst@borst-automation.de](mailto:walter.borst@borst-automation.de?subject=Embedded%20Devices%20Simulation) Home: <https://www.borst-automation.de/>

## **Additional Information**

### **Type Definitions**

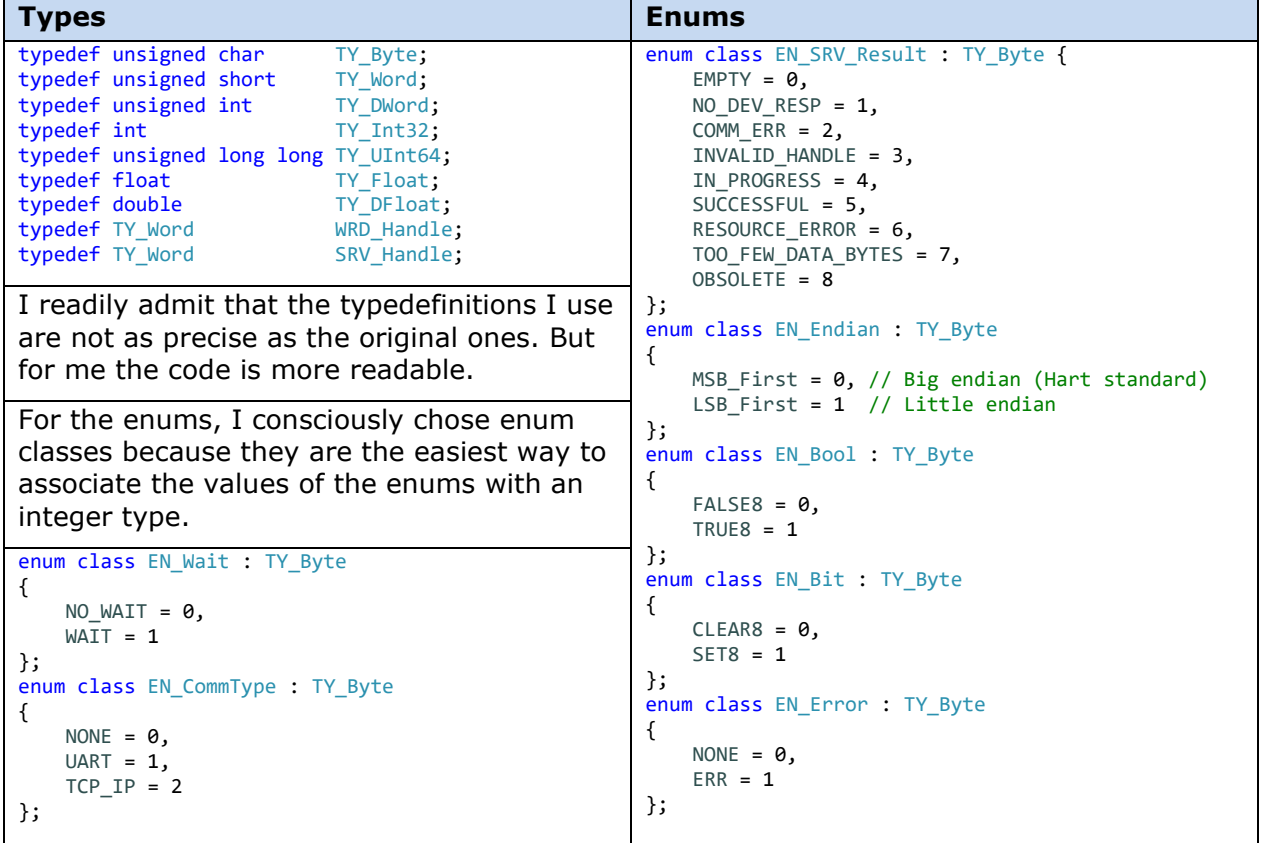

### **Coding Conventions**

Regarding this issue, I have only defined a format that makes the scope of a label clearer. It's just to make the code easier to read. This simple type of coding convention can be used in both  $C++$  and  $C#$ .

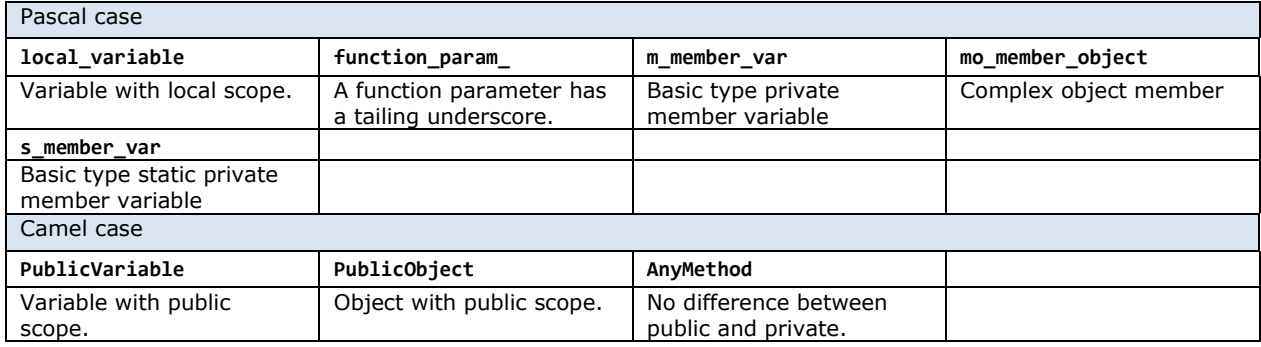

**Borge Automation** Automation

Walter Borst Kapitaen-Alexander-Strasse 39 27472 Cuxhaven, GERMANY

Fon:+49 (0) 4721 6985100 E-Mail: [walter.borst@borst-automation.de](mailto:walter.borst@borst-automation.de?subject=Embedded%20Devices%20Simulation) Home: <https://www.borst-automation.de/>

### **Hart at a Glance**

Technical Data Sheet

**Frame Coding**

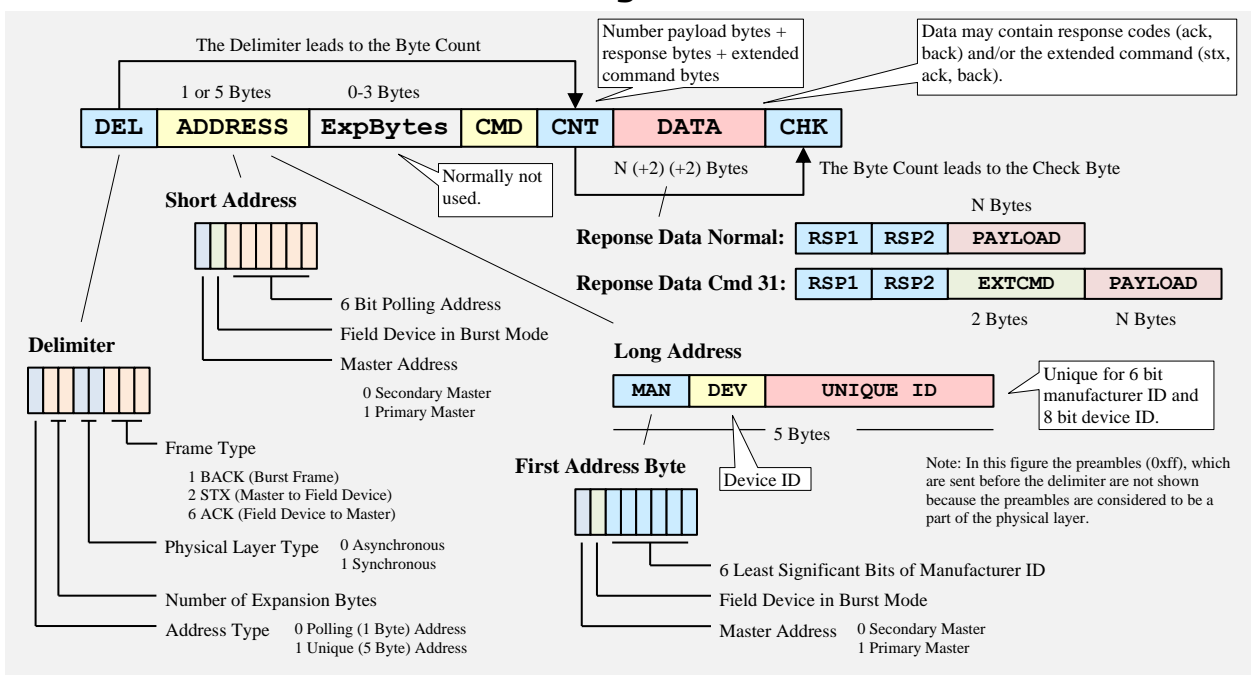

#### **Figure 3: The Basic Coding of a Hart Frame**

The figure above is giving an overview of the coding of a Hart frame. Usually Hart services are composed of a request (stx) by the master followed the response (ack) of a slave. Bursts (back) are frames looking like a response (including response codes) but sent by the slave without any request. The slave is sending these frames in burst mode within defined time slots following the rules of the protocol specification. In fact Hart is a token passing protocol which allows also the slave to be a token holder and send burst frames.

The following chapter is showing a list of Hart commands which are used very often. The list is showing the major differences between Hart 5.3, Hart 6 and Hart 7.4.

New items in Hart 6 are marked with yellow color while new items of Hart 7.4 are marked by blue color.

However, the following is not replacing any specification and is not showing the details which are needed for an implementation. The details has to be taken from the Hart specifications which are provided by the FieldComm Group: [Hart Specifications.](https://www.fieldcommgroup.org/hart-specifications)

That the listed commands are most commonly used is not the opinion of the HCF but the opinion of the author of this document.

Fon:+49 (0) 4721 6985100 E-Mail: [walter.borst@borst-automation.de](mailto:walter.borst@borst-automation.de?subject=Embedded%20Devices%20Simulation) Home: <https://www.borst-automation.de/>

#### **Commonly Used Commands**

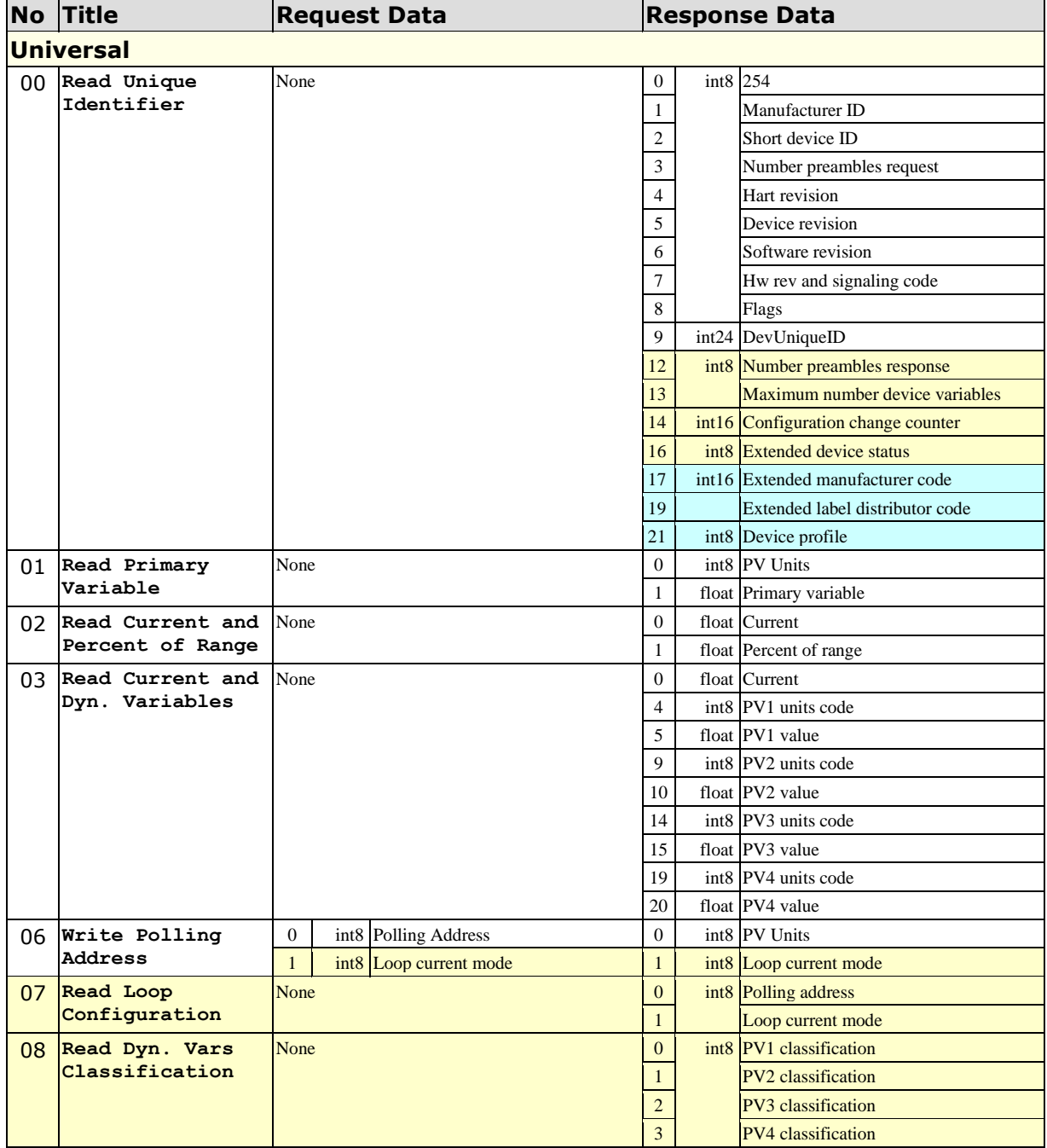

Walter Borst Kapitaen-Alexander-Strasse 39 27472 Cuxhaven, GERMANY

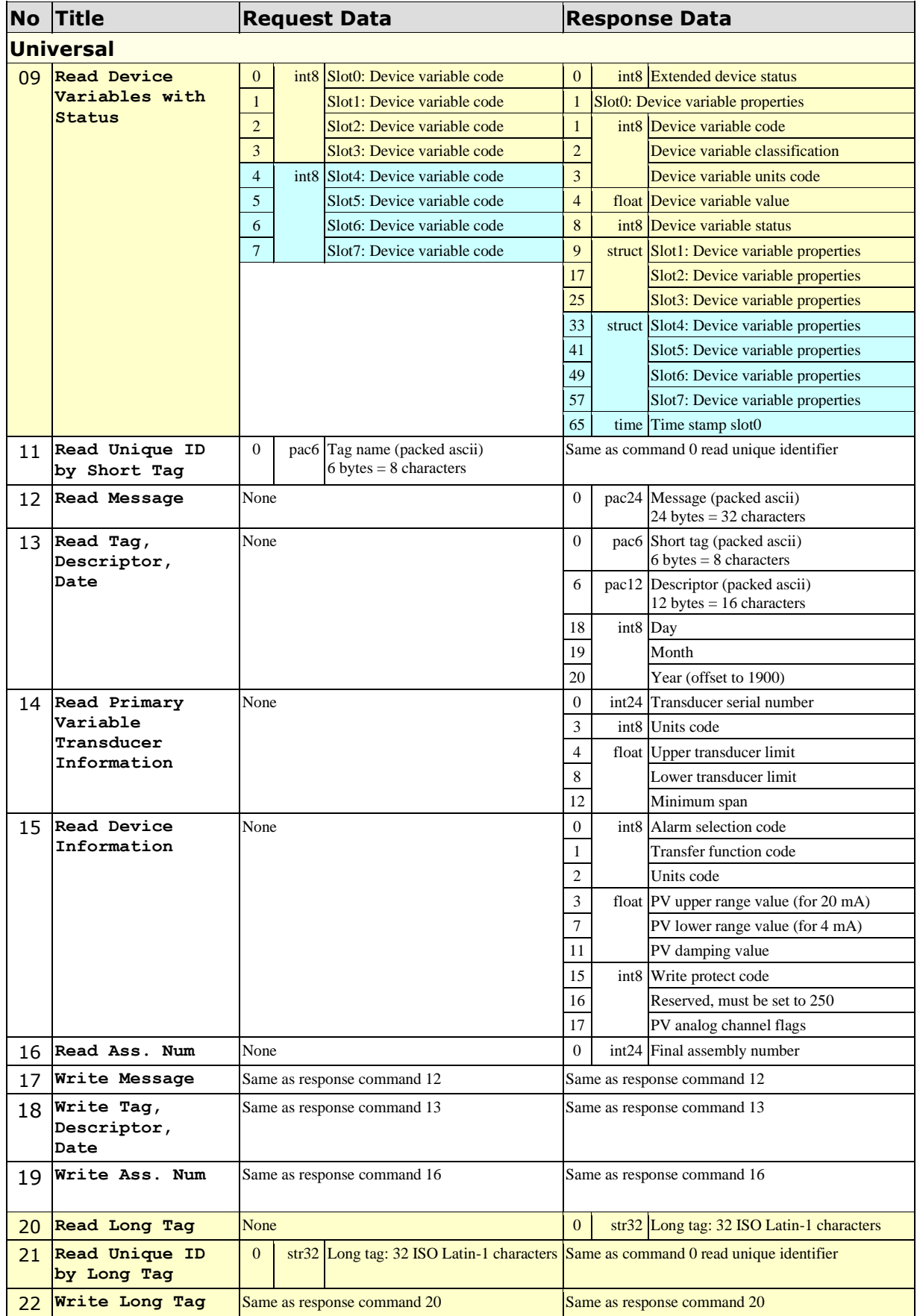

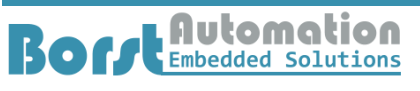

Walter Borst Kapitaen-Alexander-Strasse 39 27472 Cuxhaven, GERMANY

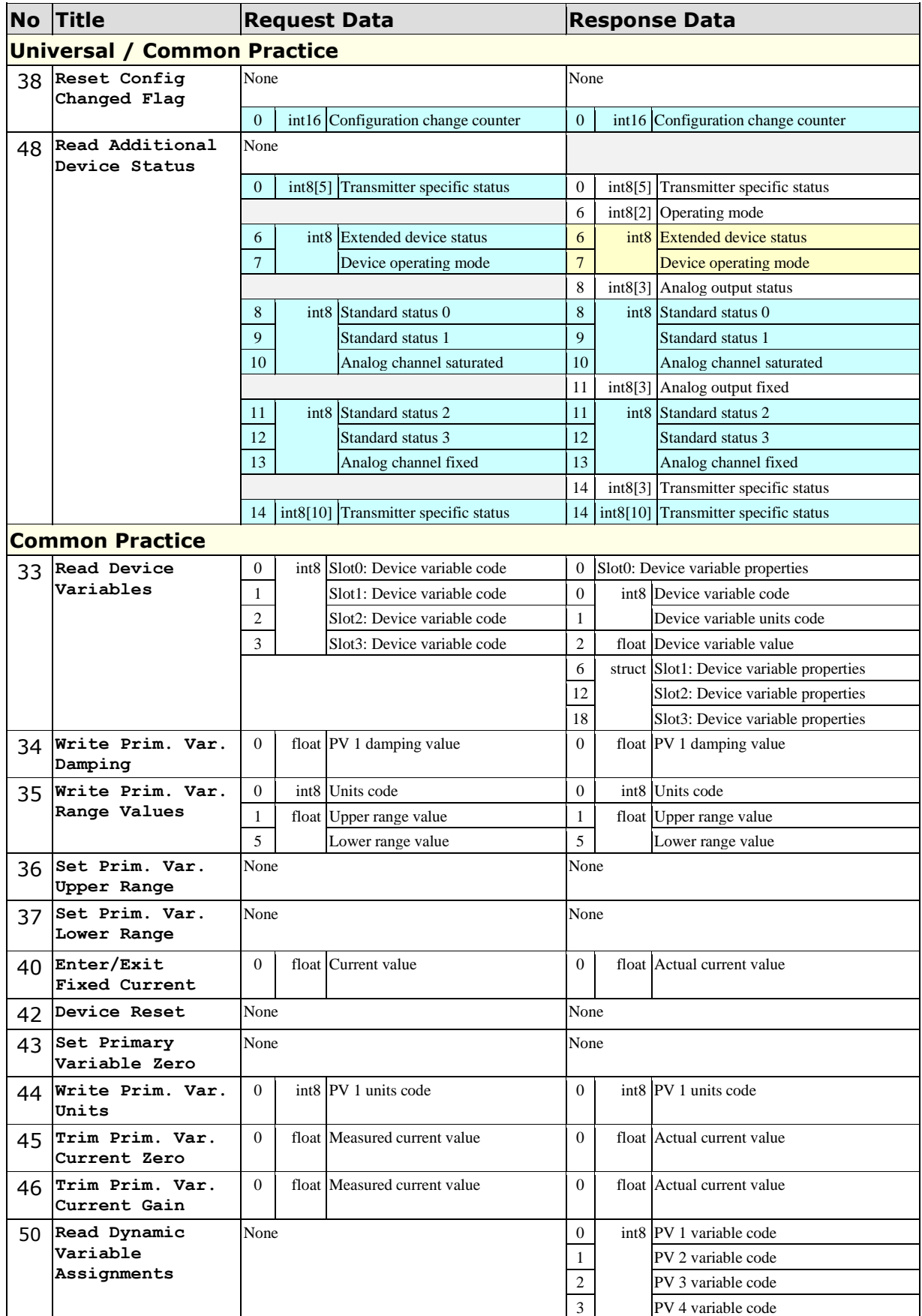

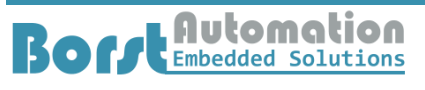

Walter Borst Kapitaen-Alexander-Strasse 39 27472 Cuxhaven, GERMANY

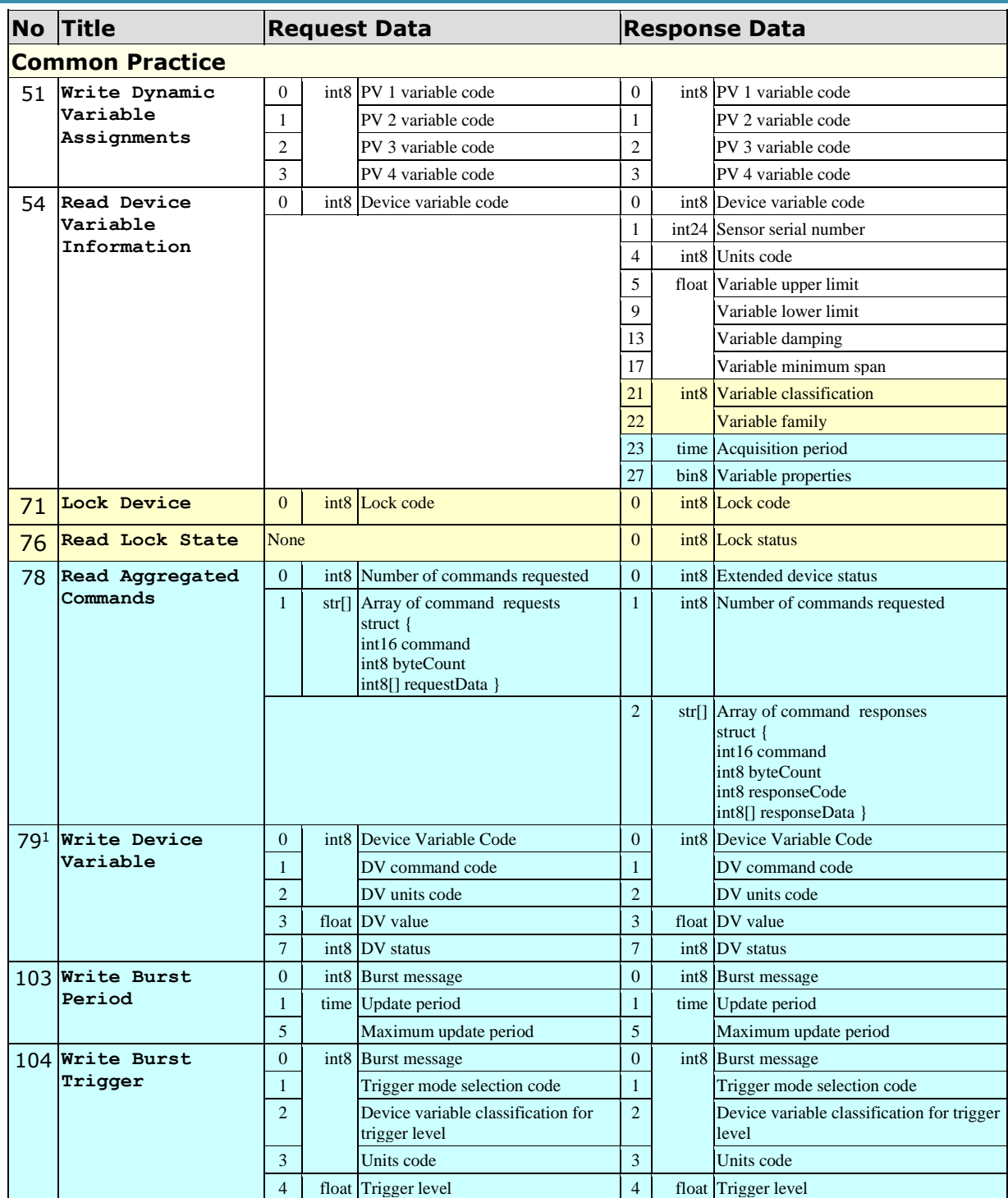

<span id="page-23-0"></span> $1$  Used to simulate the value of a device variable

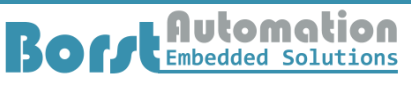

Walter Borst Kapitaen-Alexander-Strasse 39 27472 Cuxhaven, GERMANY

Fon:+49 (0) 4721 6985100 E-Mail: [walter.borst@borst-automation.de](mailto:walter.borst@borst-automation.de?subject=Embedded%20Devices%20Simulation) Home: <https://www.borst-automation.de/>

<u> 1989 - Johann Barnett, mars et al. 1989 - Anna ann an t-Anna ann an t-Anna ann an t-Anna ann an t-Anna ann an</u>

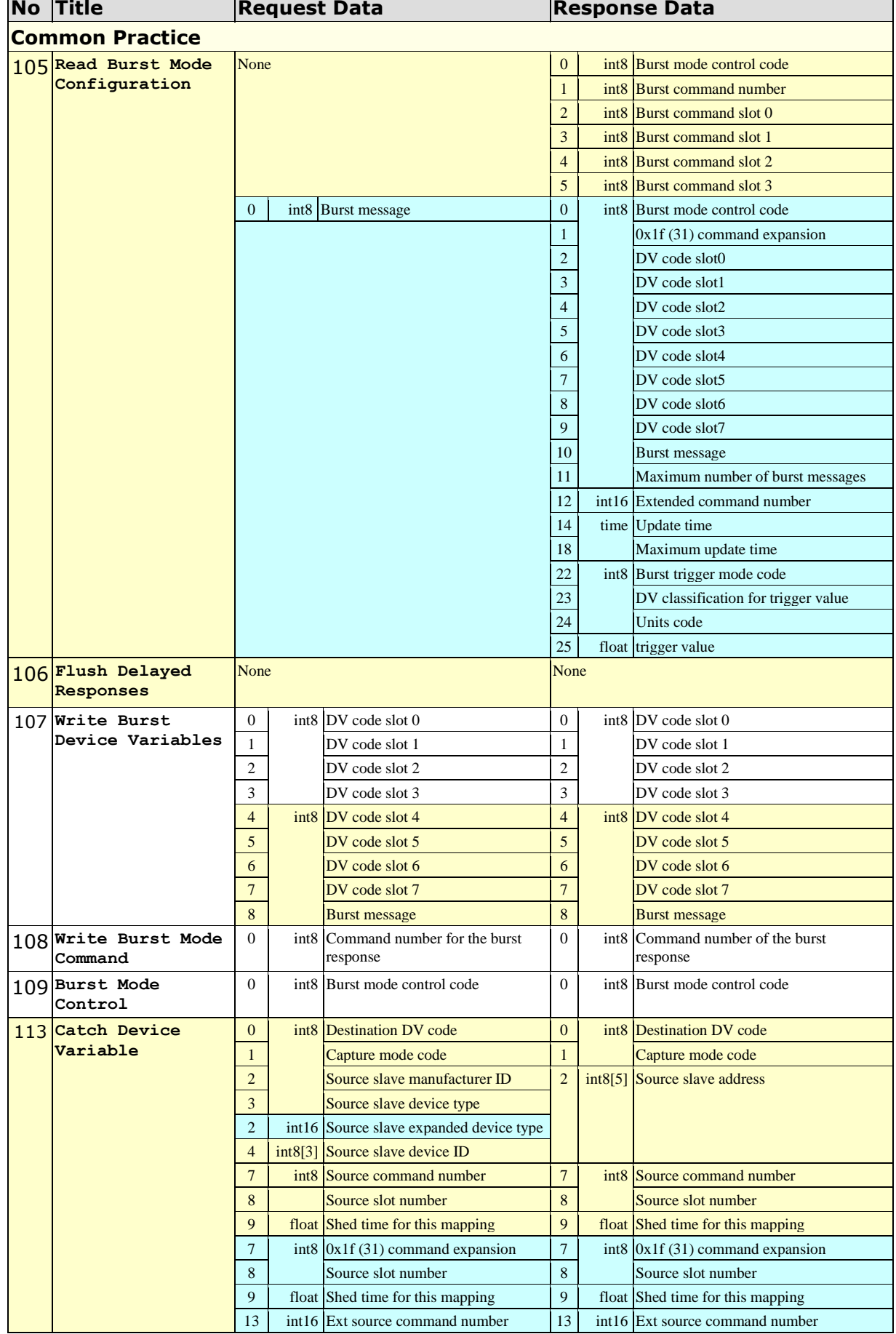

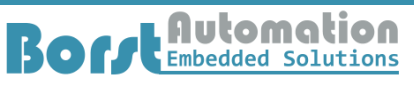

Fon:+49 (0) 4721 6985100 E-Mail: [walter.borst@borst-automation.de](mailto:walter.borst@borst-automation.de?subject=Embedded%20Devices%20Simulation) Home: <https://www.borst-automation.de/>

Technical Data Sheet

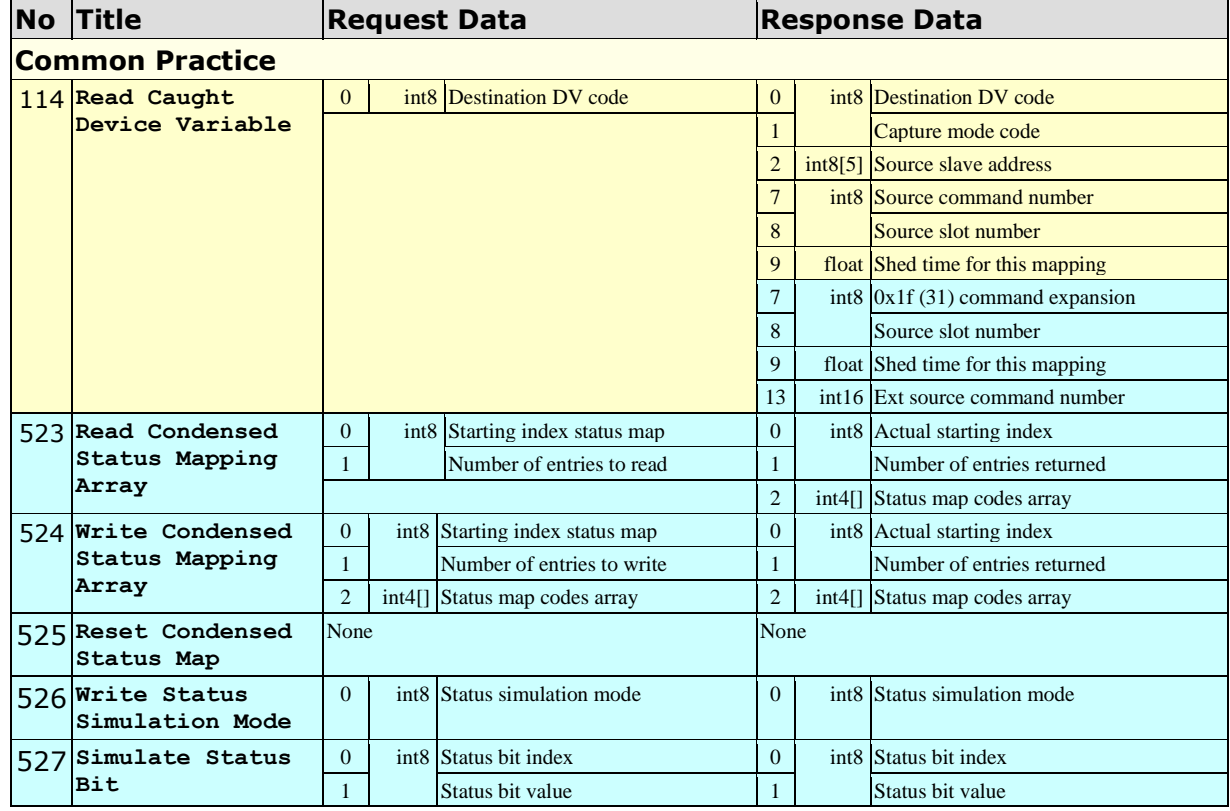

#### **Response Codes**

As response code 1 is command specific it is documented together with the command specifications. However response code 2 is of general nature and contains 8 bit flags with the following meaning.

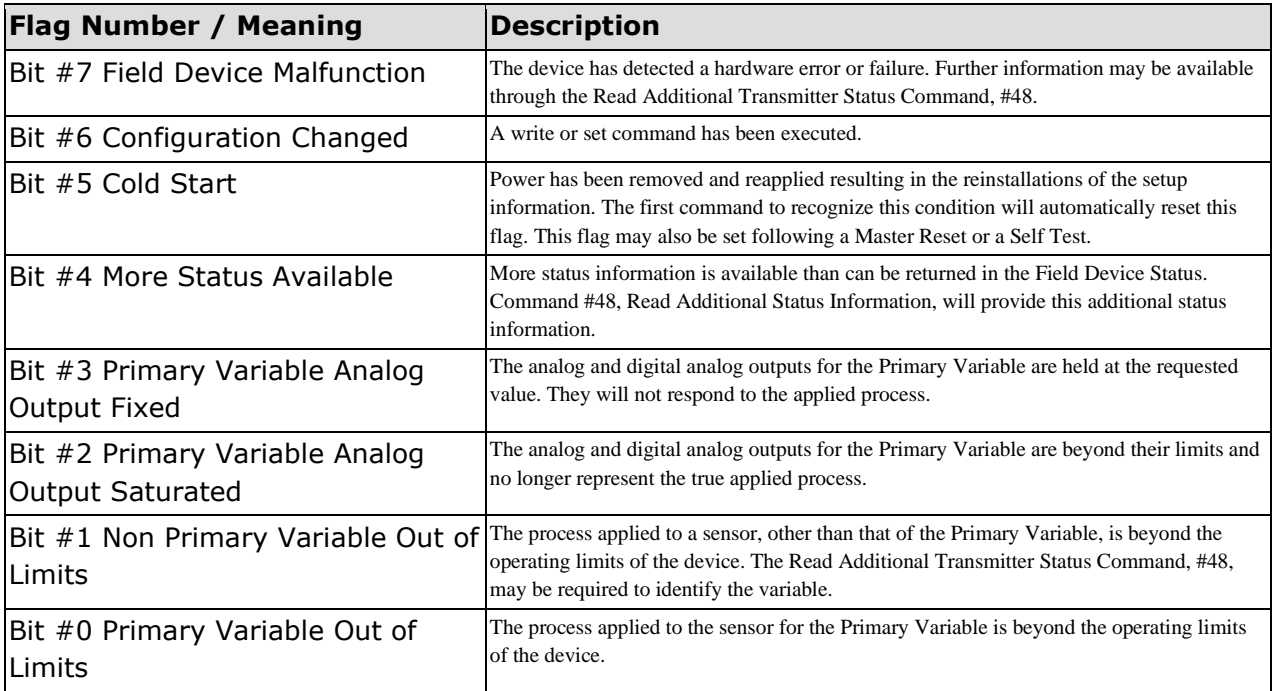

Fon:+49 (0) 4721 6985100 E-Mail: [walter.borst@borst-automation.de](mailto:walter.borst@borst-automation.de?subject=Embedded%20Devices%20Simulation) Home: <https://www.borst-automation.de/>

**Data Types**

Technical Data Sheet

#### **Float IEEE 754**

The following summarizes the IEEE 754 and recommends that standards are referred to for implementation.

The floating point values passed by the protocol are based on the IEEE 754 single precision floating point standard.

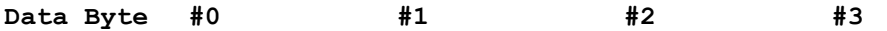

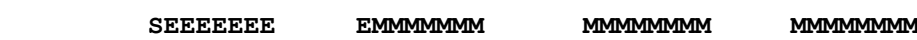

```
S - Sign of the mantissa; 1 = negative
```
**E - Exponent; Biased by 127 decimal in two's complement format**

**M - Mantissa; 23 least significant bits, fractional portion**

The value of the floating point number described above is obtained by multiplying 2, raised to the power of the unbiased exponent, by the 24-bit mantissa. The 24-bit mantissa is composed of an assumed most significant bit of 1, a decimal point following the 1, and the 23 bits of the mantissa.

 $S1.M \cdot 2^{(E-127)}$ 

The floating point parameters not used by a device will be filled with 7F A0 00 00: Not-a-Number.

#### **Double IEEE 754**

The following summarizes the IEEE 754 and recommends that standards are referred to for implementation.

The floating point values passed by the protocol are based on the IEEE 754 single precision floating point standard.

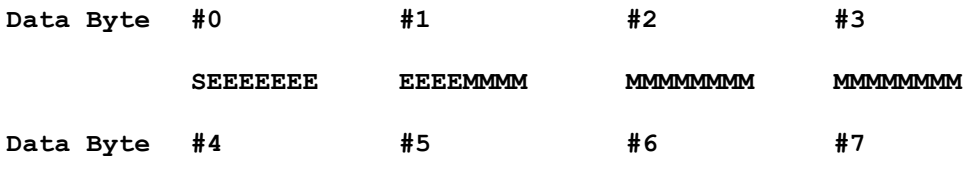

**MMMMMMMM MMMMMMMM MMMMMMMM MMMMMMMM**

**S - Sign of the mantissa; 1 = negative**

**E - Exponent; Biased by 1023 decimal in two's complement format**

**M - Mantissa; 52 least significant bits, fractional portion**

The value of the floating point number described above is obtained by multiplying 2, raised to the power of the unbiased exponent, by the 53-bit mantissa. The 53-bit mantissa is composed of an assumed most significant bit of 1, a decimal point following the 1, and the 52 bits of the mantissa.  $S1.M \cdot 2^{(E-1023)}$ 

Technical Data Sheet

**Packed ASCII**

The packed ASCII Format uses 6 Bit to encode a character. Therefore 4 characters in the original string require 3 octets in the resulting data. It is recommended to provide strings always as a multiple ordinal of 4 characters

Construction of Packed-ASCII characters:

- a) Truncate Bit #6 and #7 of each ASCII character.
- b) Pack four, 6 bit-ASCII characters into three bytes.

Reconstruction of ASCII characters:

- a) Unpack the four, 6-bit ASCII characters.
- b) Place the complement of Bit #5 of each unpacked, 6-bit ASCII character into Bit #6.
- c) Set Bit #7 of each of the unpacked ASCII characters to zero.
- representation of the following characters. **CHAR CODE CHAR CODE CHAR CODE CHAR CODE @** 00 **P** 10 **Space** 20 **0** 30

d) The Packed ASCII code (hexadecimal) allows the

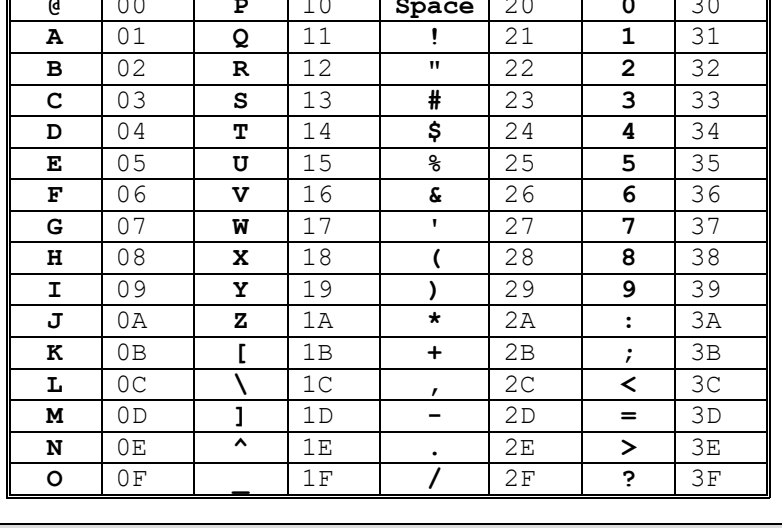

e) Note: The implementation of the function is assuming that the packed ascii string should be an ordinal multiple of 3. If the length of the passed string is not an ordinal multiple of 4 the missing packed ascii characters are replaced by spaces.

## **Appendix**

### **Internet Links**

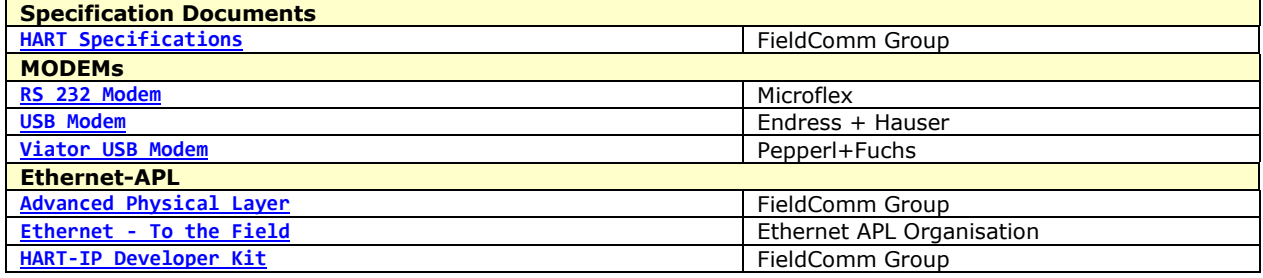

### **Abbreviations**

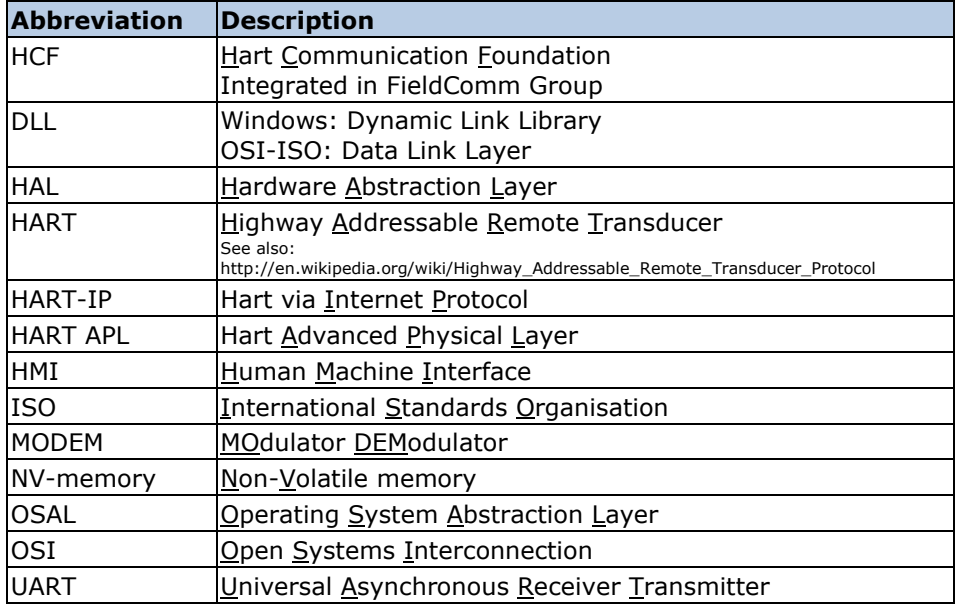

### **Download Location**

The software package described in this document can be downloaded via the following link:

<https://www.borst-automation.com/downloads/hart-master-source-code-7.6.1.zip>

Walter Borst Kapitaen-Alexander-Strasse 39 27472 Cuxhaven, GERMANY

### **Legal Issues**

#### **Conformity**

This software package was developed to the best of my knowledge and my belief. The basis is the specifications of the Hart Communication Foundation in version 7.9.

However, it cannot be guaranteed that the software included in this package meets the HCF specifications in all required respects.

It is only possible to prove the conformity of this software after the user has integrated the software into his device and commissions HCF or a certified company to carry out this test. Under no circumstances am I, Walter Borst, responsible for carrying out such tests. Nor am I responsible for correcting any deficiencies resulting from such a test.

### **Copyright**

Copyright, Walter Borst, 2006-2024 Kapitaen-Alexander-Strasse 39, 27472 Cuxhaven, GERMANY Fon: +49 (0)4721 6985100, Fax: +49 (0)4721 6985102 E-Mail: [info@borst-automation.de](mailto:info@borst-automation.de) Home:<https://www.borst-automation.de/>

### **Warranty Disclaimer**

This software/firmware is supplied with NO WARRANTIES. Walter Borst expressly disclaims any warranty for the software package. This software package and related documents are provided "AS IS"; without warranty of any kind, expressed or implied. This includes implied warranties of fitness for a particular purpose. All risk arising out of use of this package remains with the user. By using this software package, the user agrees that no event shall Borst Automation or Walter Borst make responsible or liable for damages whatsoever. This includes, without limitation, damages for loss of business profits, loss due to business interruption, loss of business information, or any other pecuniary loss, arising out of the use of or the inability to use this software package.